Support

**Training** Corporate **Partners** 

#### **Tech Notes**

# **Understanding Call Tracker Outputs**

**[TAC Notice:](http://kbase/kobayashi/news_training/whats_hot.shtml)** [What's Changing](http://kbase/kobayashi/news_training/whats_hot.shtml) [on TAC Web](http://kbase/kobayashi/news_training/whats_hot.shtml)

## **Contents**

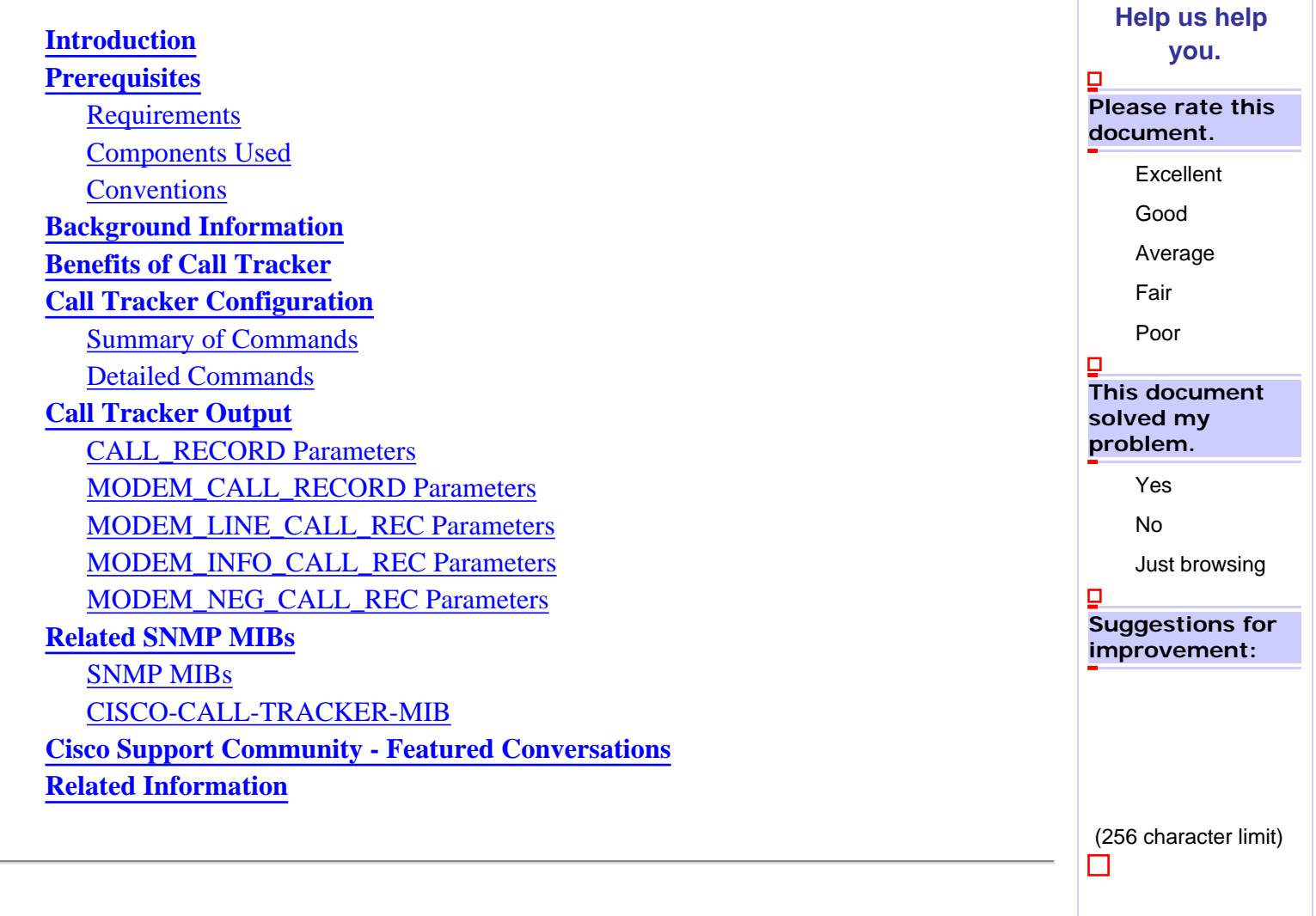

## <span id="page-0-0"></span>**Introduction**

This document describes Call Tracker outputs. Call Tracker is a subsystem used to capture detailed data on the progress and status of calls, from the time the network access server receives a setup request or allocates a channel, until a call is rejected, terminated, or otherwise disconnected.

## <span id="page-0-1"></span>**Prerequisites**

### <span id="page-0-2"></span>**Requirements**

Before you configure Call Tracker and its associated features, you must complete these tasks on your network access

- Configure ISDN and the modems. For more information, refer to Configuring an Access Server with PRIs for [Incoming Async and ISDN Calls.](http://www.cisco.com/en/US/tech/tk801/tk379/technologies_configuration_example09186a0080094557.shtml)
- Ensure that calls can connect to the Network Access Server (NAS).
- Configure Simple Network Management Protocol (SNMP). For more information, refer to Basic Dial NMS [Implementation Guide.](http://www.cisco.com/en/US/docs/ios/internetwrk_solutions_guides/splob/guides/dial/dial_nms/nmssol.html)

**Note:** This task is required only if you use Call Tracker through SNMP.

### <span id="page-1-0"></span>**Components Used**

The information in this document is based on these software and hardware versions:

- Cisco  $IOS^@$  Software Release 12.1(3)T and later
- Cisco AS5300, AS5350, AS5400, AS5800, and AS5850 platforms.

Note: Use the **Software Advisor** ([registered](http://tools.cisco.com/RPF/register/register.do) customers only) to verify whether the Cisco IOS software version and platform you use supports this feature. Within the Software Advisor tool, search for the feature named *Call Tracker plus ISDN and AAA Enhancements*.

The information in this document was created from the devices in a specific lab environment. All of the devices used in this document started with a cleared (default) configuration. If your network is live, make sure that you understand the potential impact of any command.

### <span id="page-1-1"></span>**Conventions**

Refer to the [Cisco Technical Tips Conventions](http://www.cisco.com/en/US/tech/tk801/tk36/technologies_tech_note09186a0080121ac5.shtml) for information about document conventions.

## <span id="page-1-2"></span>**Background Information**

The data captured in the Call Tracker is maintained within the Call Tracker database tables and is accessible through Simple Network Management Protocol (SNMP), Command-Line Interface (CLI), or SYSLOG. Session information for all active calls and calls in the setup state is stored in an active table, while records for disconnected calls are moved to a history table. Call Tracker is notified of applicable call events by related subsystems such as ISDN, Point-to-Point Protocol (PPP), Content Switch Module (CSM), Modem, Exec, or TCP-Clear. SNMP traps are generated at the start of each call when an entry is created in the active table and at the end of each call when an entry is created in the history table. Call Record SYSLOGs are available through configurations that generate detailed information records for all call terminations. This information can be sent to SYSLOG servers for permanent storage and future analysis.

Here are some points to remember:

• The status and diagnostic data that is routinely collected from MICA modems is expanded to include new link statistics for active calls, such as the attempted transmit and receive rates, the maximum and minimum transmit and receive rates, and locally and remotely issued retrains and speedshift counters. This connection data is polled from the modem at user-defined intervals and passed to Call Tracker.

- The TCP system has been enhanced to provide additional connection information to Call Tracker. Additional information includes:
	- ❍ The number and identity of the hosts to which a connection attempt was made before the connection was established, or the total failed attempts if no connection was made.
	- ❍ The reason an active session is disconnected, or the reason the network access server failed to connect to a host before it timed out.
	- ❍ The active session source and destination endpoints, which consist of the IP addresses and port numbers of the network access server and host.

For more information about Call Tracker, see [Call Tracker plus ISDN and AAA Enhancements for the Cisco AS5300 and](http://www.cisco.com/en/US/docs/ios/12_1/12_1xh/feature/guide/dt_cltrk.html) [Cisco AS5800](http://www.cisco.com/en/US/docs/ios/12_1/12_1xh/feature/guide/dt_cltrk.html).

## <span id="page-2-0"></span>**Benefits of Call Tracker**

This section lists the benefits of Call Tracker.

- Call Tracker provides more comprehensive and straightforward real-time monitoring of call activity.
- Call Tracker captures data for active and historical call sessions and allows external applications to access that data through SNMP, CLI, or SYSLOG.
- Call Tracker provides volume and usage statistics for call management decisions.
- Call Tracker improves upon and replaces the **modem call-record terse** feature because it provides more detailed output.

**Note:** Because they can generate similar SYSLOG output, do not enable Call Tracker and **modem call-record terse** at the same time. This action can result in duplicate entries for the same call.

## <span id="page-2-1"></span>**Call Tracker Configuration**

### <span id="page-2-2"></span>**Summary of Commands**

To configure Call Tracker, use these commands (in the order that they are listed):

- 1. **enable**
- 2. **configure terminal**
- 3. **calltracker enable**
- 4. **calltracker call-record**
- 5. **calltracker history max-size**
- 6. **calltracker history retain-mins**
- 7. **snmp-server packetsize byte-count**
- 8. **snmp-server queue-length**
- 9. **snmp-server enable traps calltracker**
- 10. **snmp-server host host community-string calltracker**
- 11. **calltracker timestamp msec** (Optional)
- 12. **modem link-info poll time or spe link-info poll modem** (Optional)
- 13. **exit**

### <span id="page-3-0"></span>**Detailed Commands**

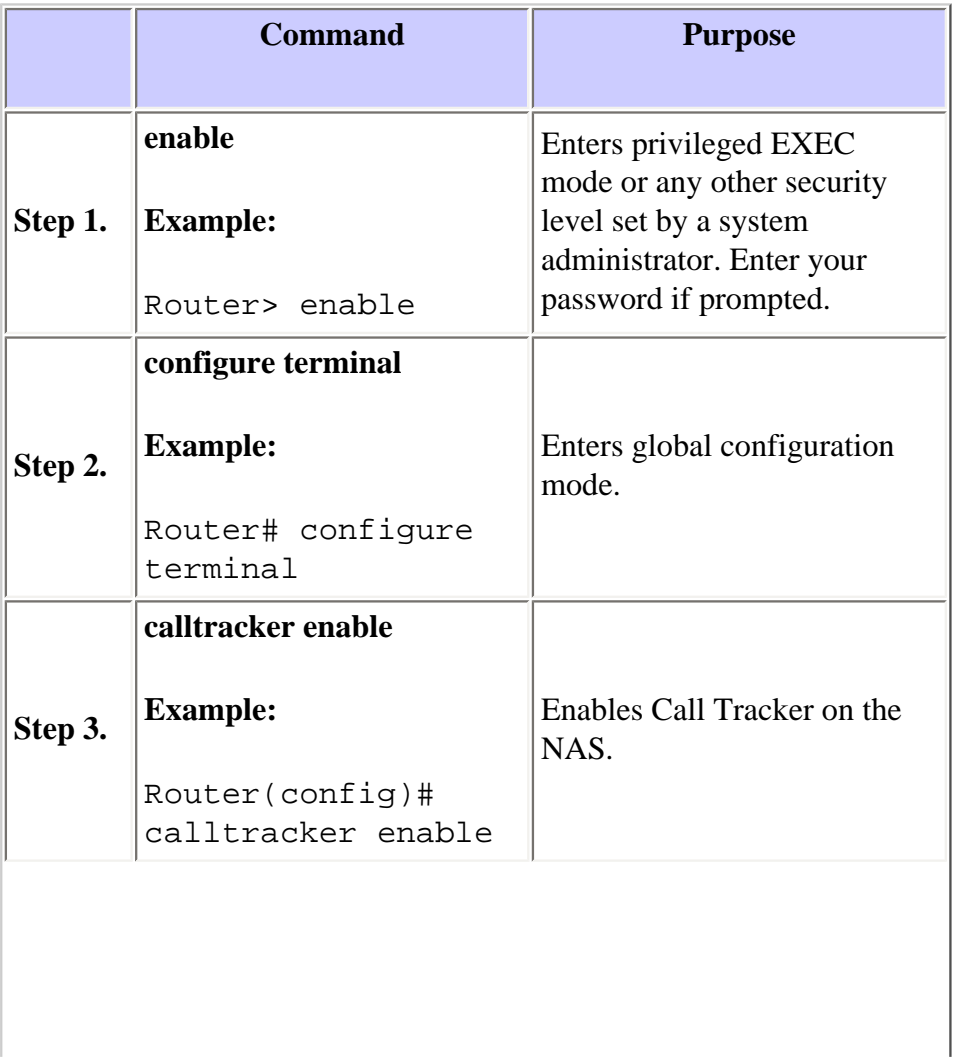

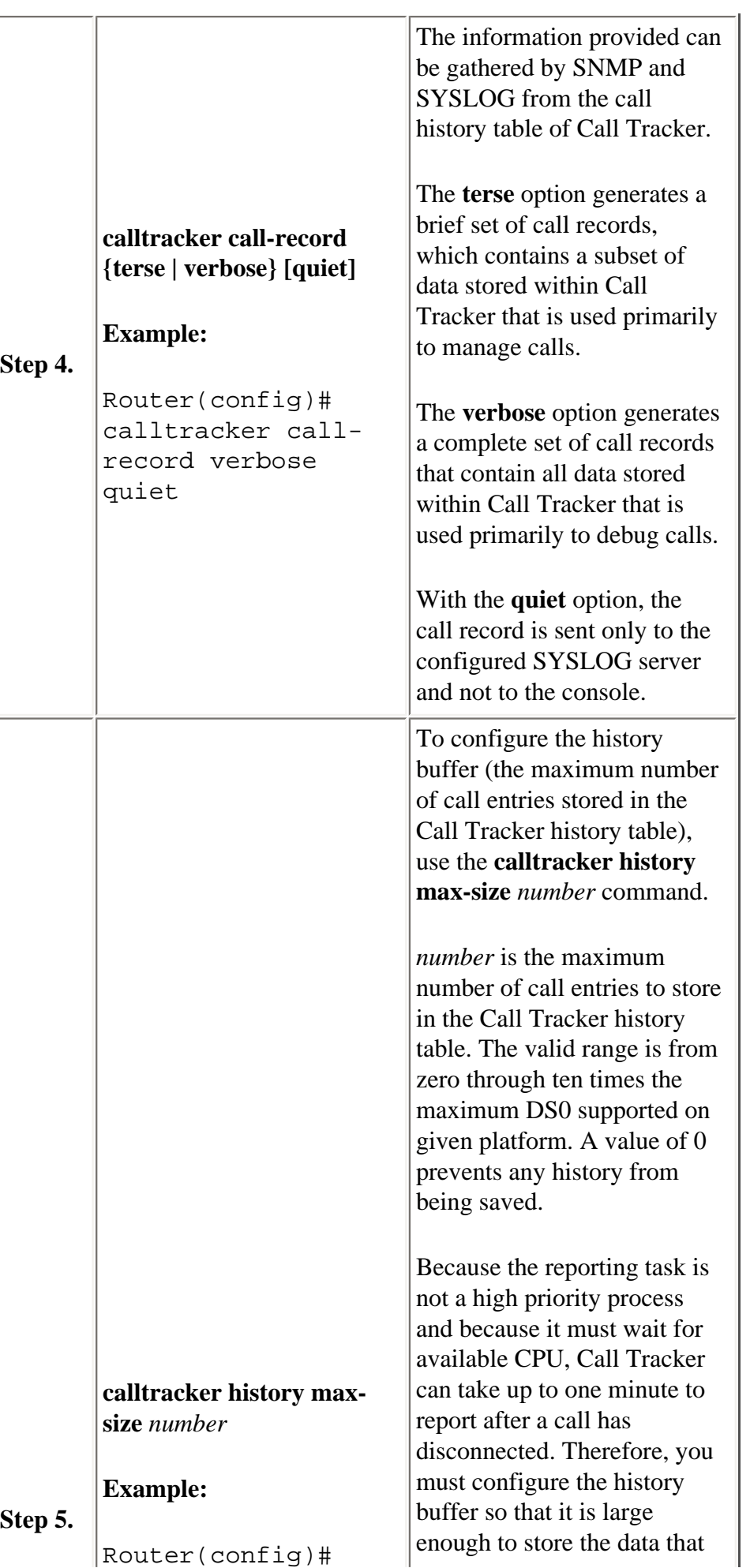

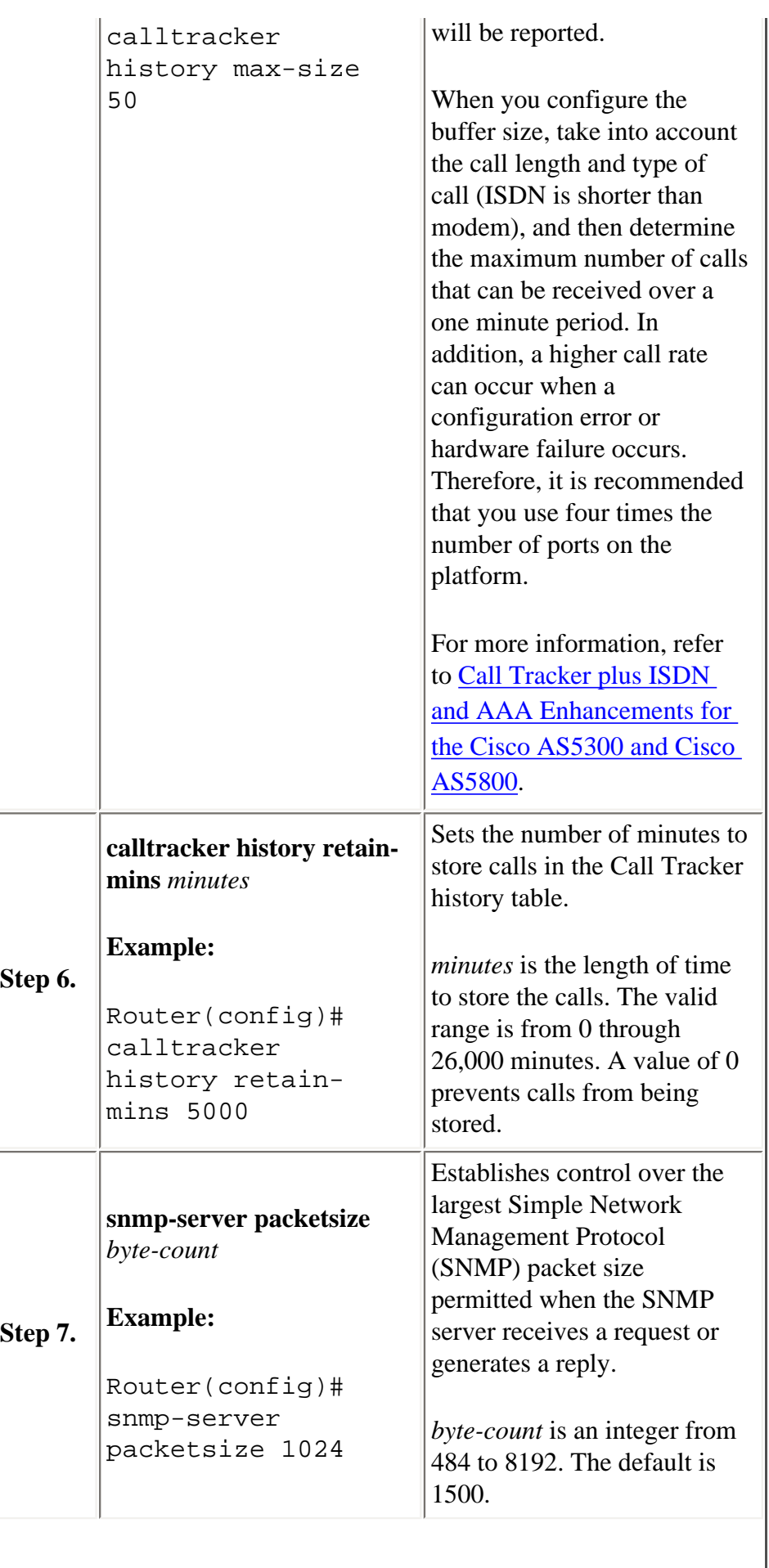

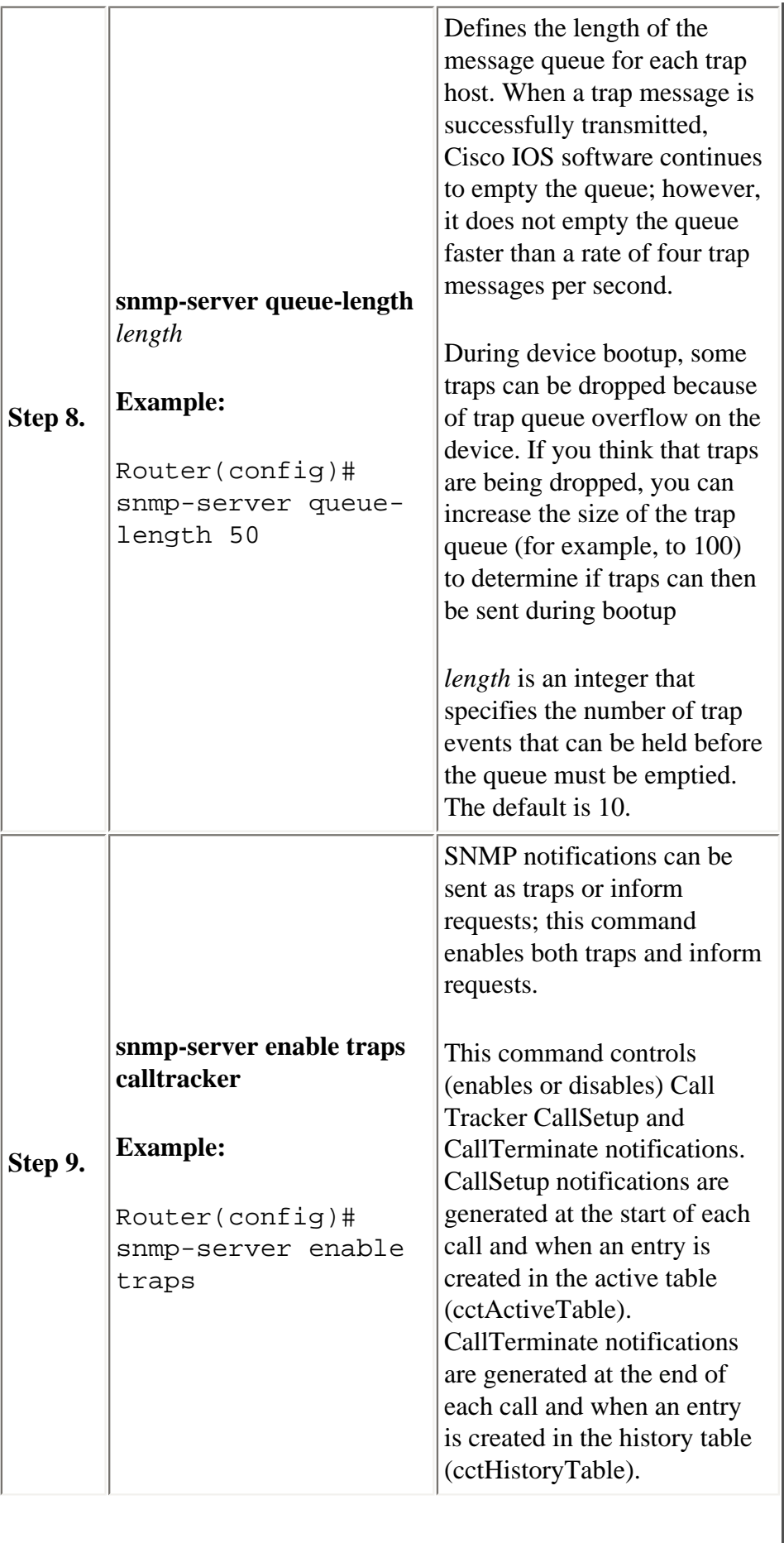

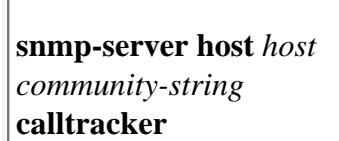

**Step 10.**

> Router(config)# snmp-server host host community string calltracker

Simple Network Management Protocol notification operation. SNMP notifications can be sent as traps or inform requests. Traps are unreliable because the receiver does not send acknowledgments when it receives traps. The sender cannot determine if the traps were received. However, an SNMP entity that receives an inform request acknowledges the message with a SNMP response protocol data unit (PDU). If the sender never receives the response, the inform request can be sent again. Therefore, informs are more likely to reach their intended destination. Compared to traps, informs consume more resources in the agent and in the network. Unlike traps, which are discarded as soon as they are sent, an inform request must be held in memory until a response is received or the request times out. Also, traps are sent only once; an inform

Specifies the recipient of an

may be retried several times. The retries increase traffic and contribute to a higher overhead on the network.

If you do not enter an **snmpserver host** command, no notifications are sent. To configure the router to send SNMP notifications, you must enter at least one **snmpserver host** command. If you enter the command with no keywords, all trap types are enabled for the host.

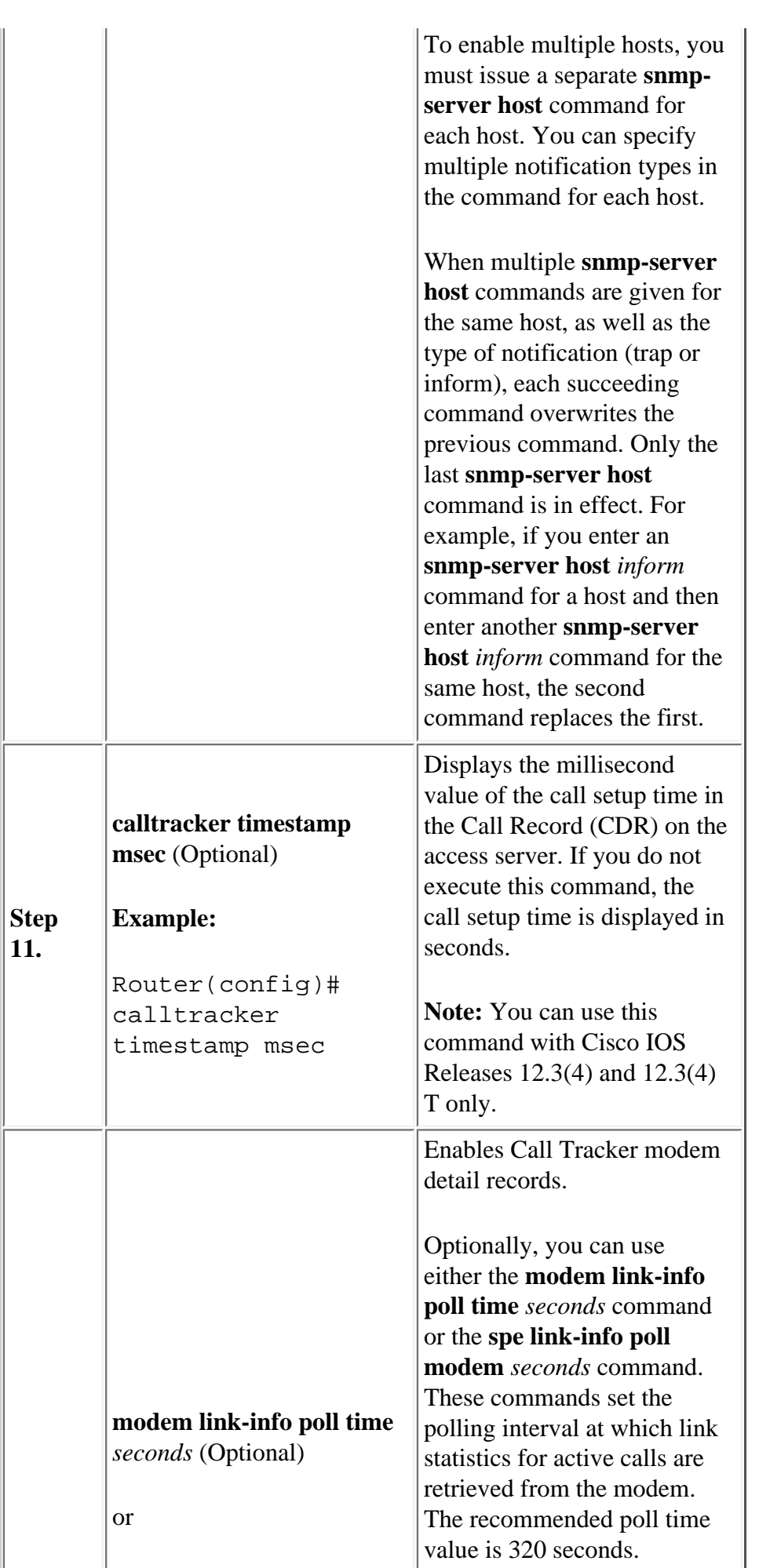

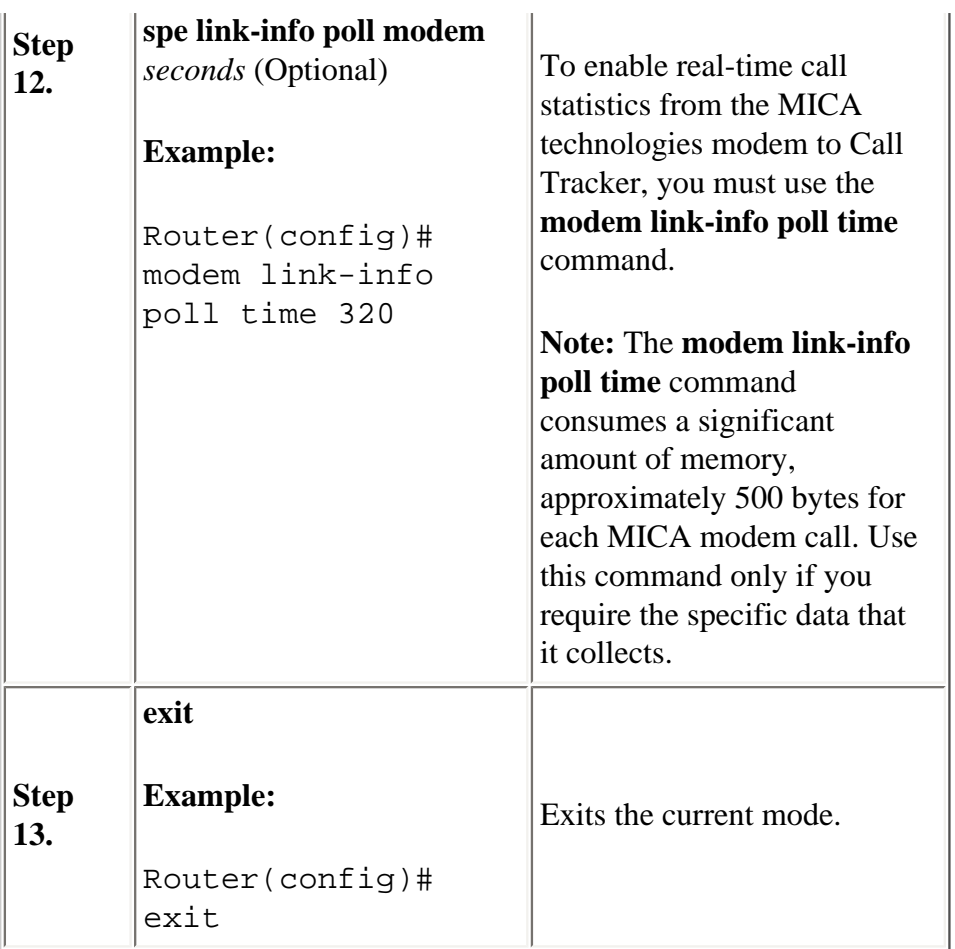

## <span id="page-9-0"></span>**Call Tracker Output**

The Call Tracker output is split between several records. This table lists and describes the Call Tracker output records.

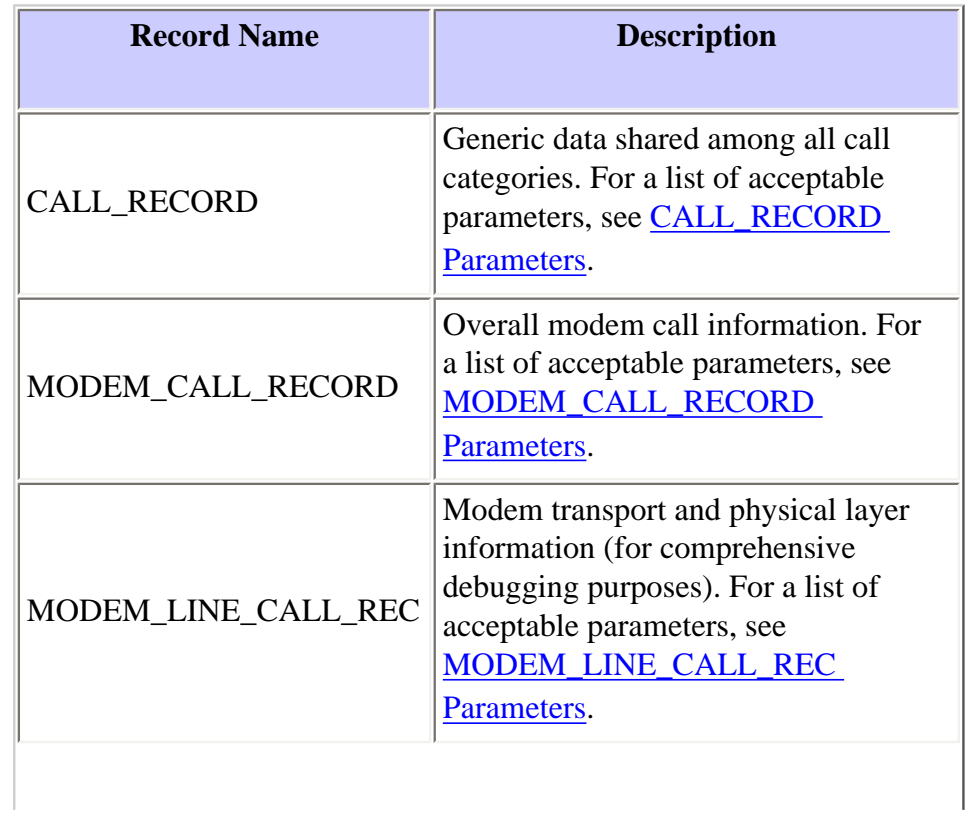

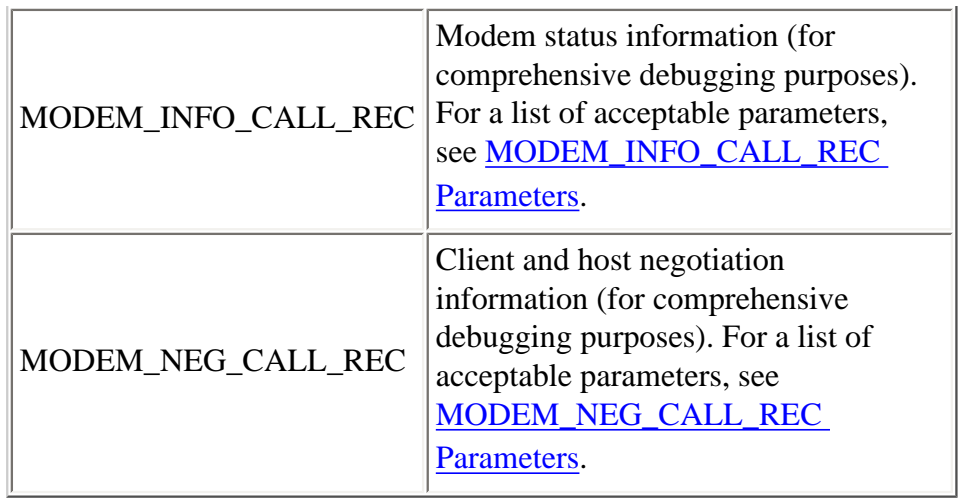

**Note:** Records that refer to the same call start with the same unique value in parameter **ct\_hndl**.

### <span id="page-10-0"></span>**CALL\_RECORD Parameters**

This table lists and describes the CALL\_RECORD parameters.

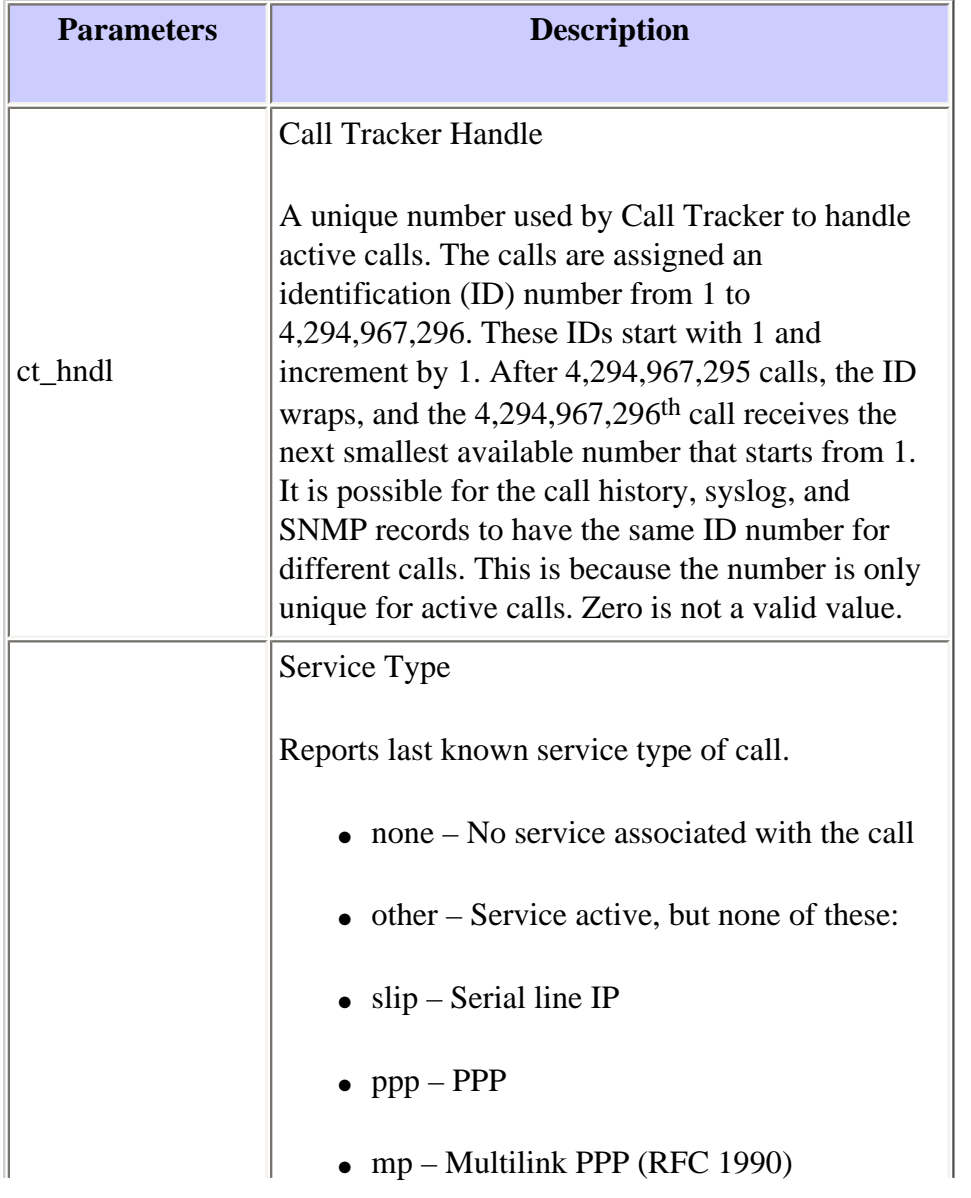

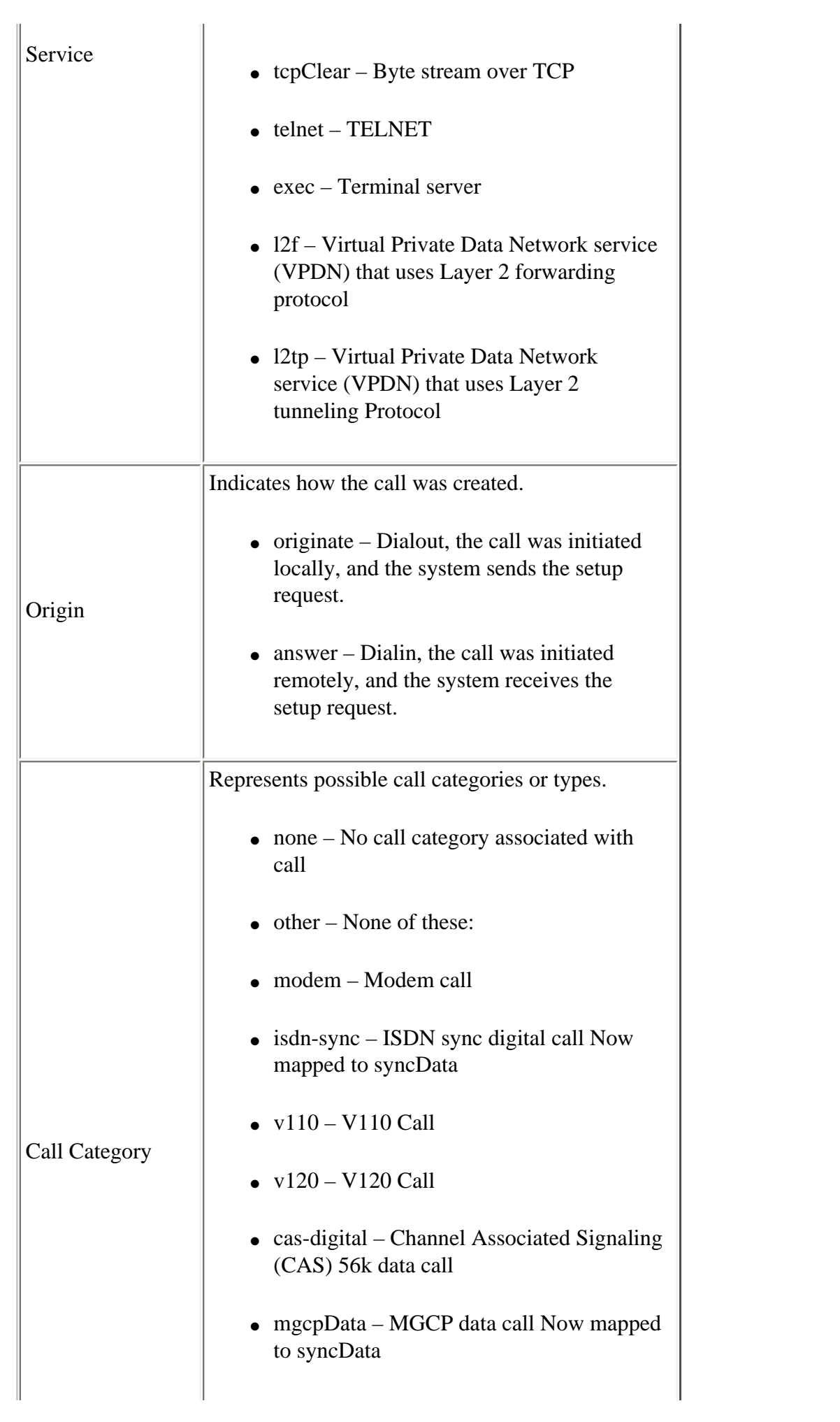

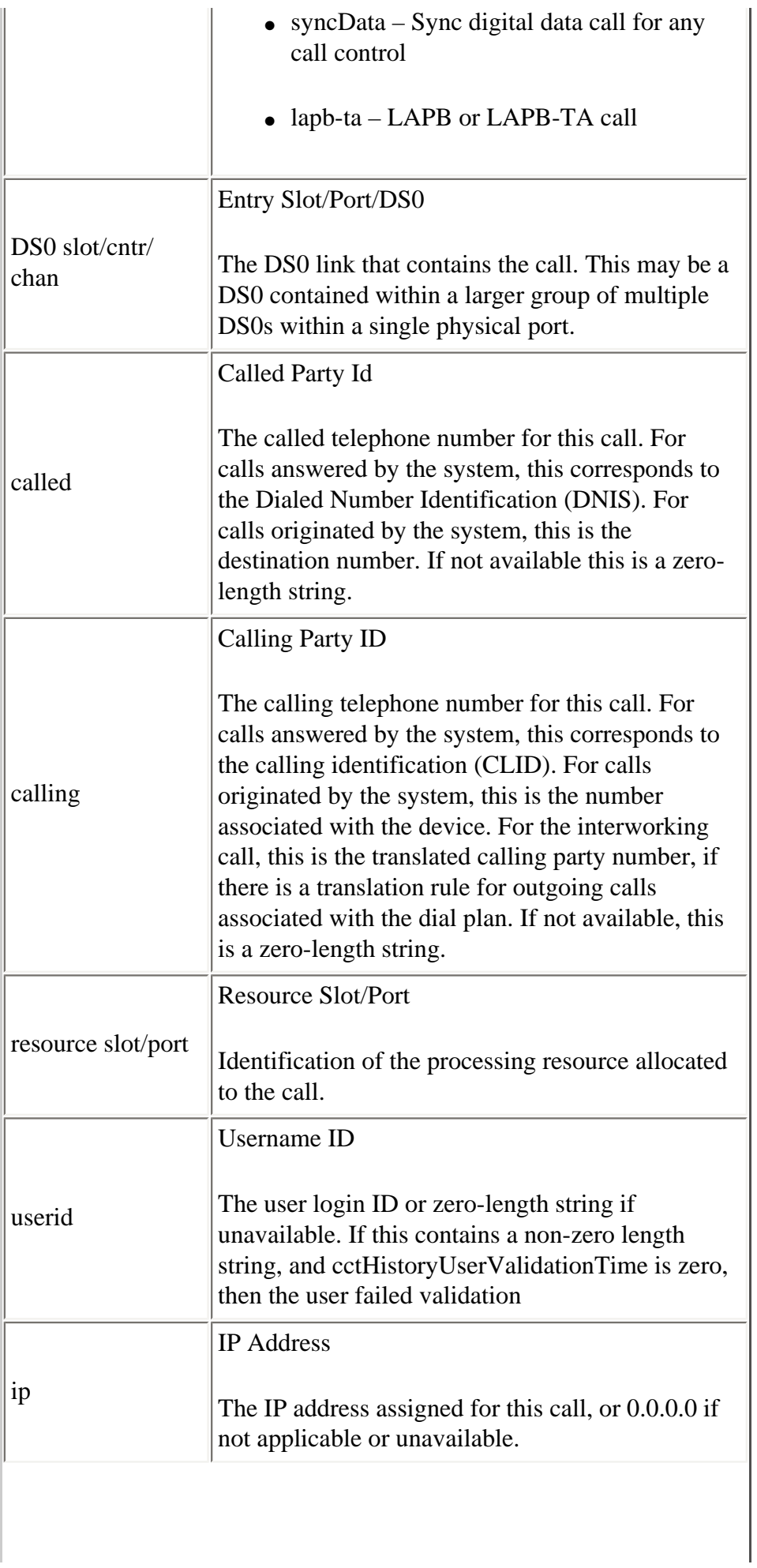

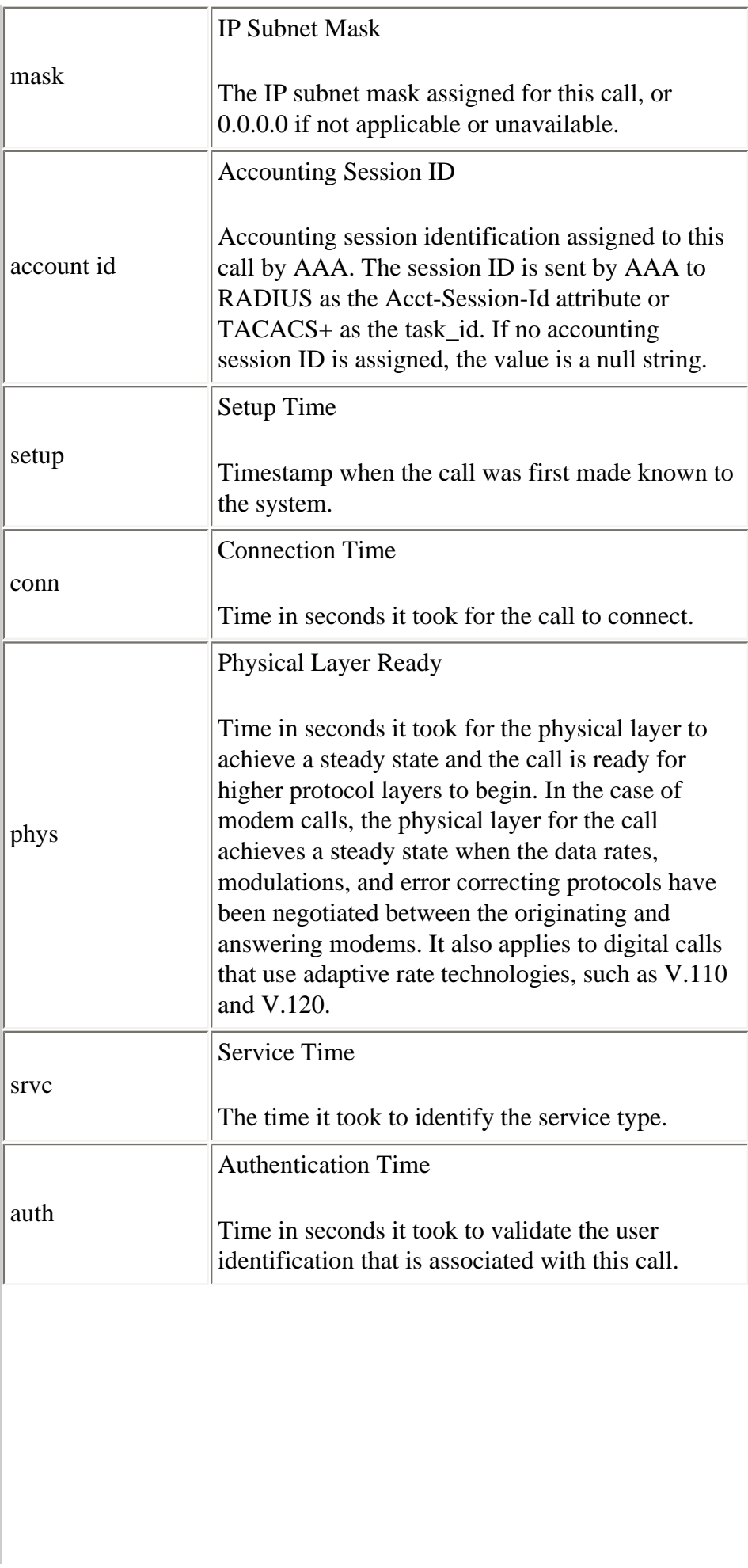

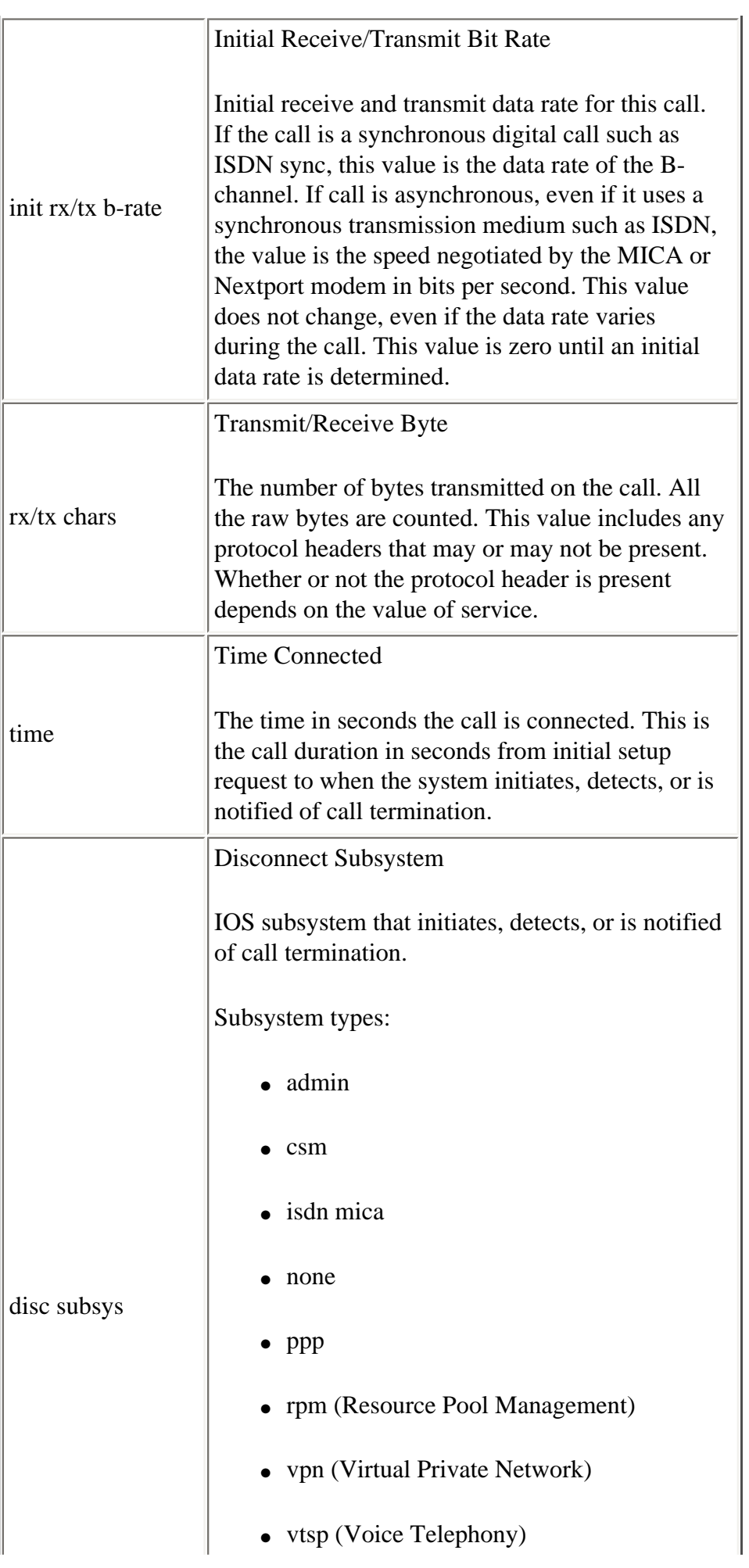

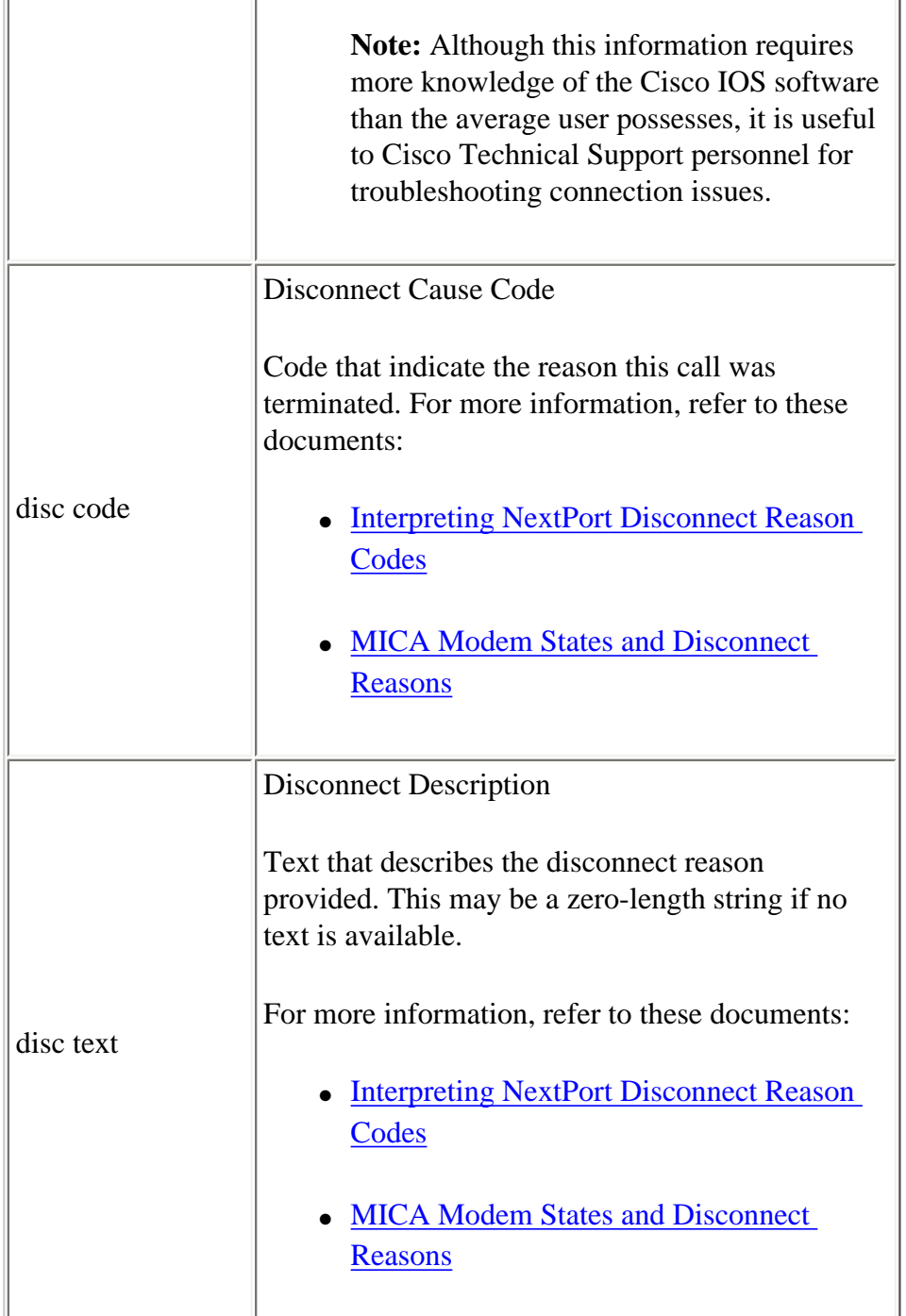

```
*Nov 16 18:30:26.097: %CALLTRKR-3-CALL_RECORD: 
    ct_hndl=5, service=PPP, origin=Answer, category=Modem, 
   DS0 slot/cntr/chan=0/0/22, called=71071, calling=6669999, 
    resource slot/port=1/0, userid=maverick5200, ip=192.9.1.2, 
   mask=255.255.255.0, account id=5, setup=10/16/1999 18:29:20, 
    conn=0.10, phys=17.12, srvc=23.16, auth=23.16, init-rx/tx 
   b-rate=31200/33600, rx/tx chars=246/161, time=53.50, disc 
    subsys=ModemDrvr, disc code=0xA220, disc text= Rx (line to host) 
   data flushing - not OK/EC condition - locally detected/received 
   DISC frame -- normal LAPM termination
```
## <span id="page-16-0"></span>**MODEM\_CALL\_RECORD Parameters**

This table lists and describes the MODEM\_CALL\_RECORD parameters.

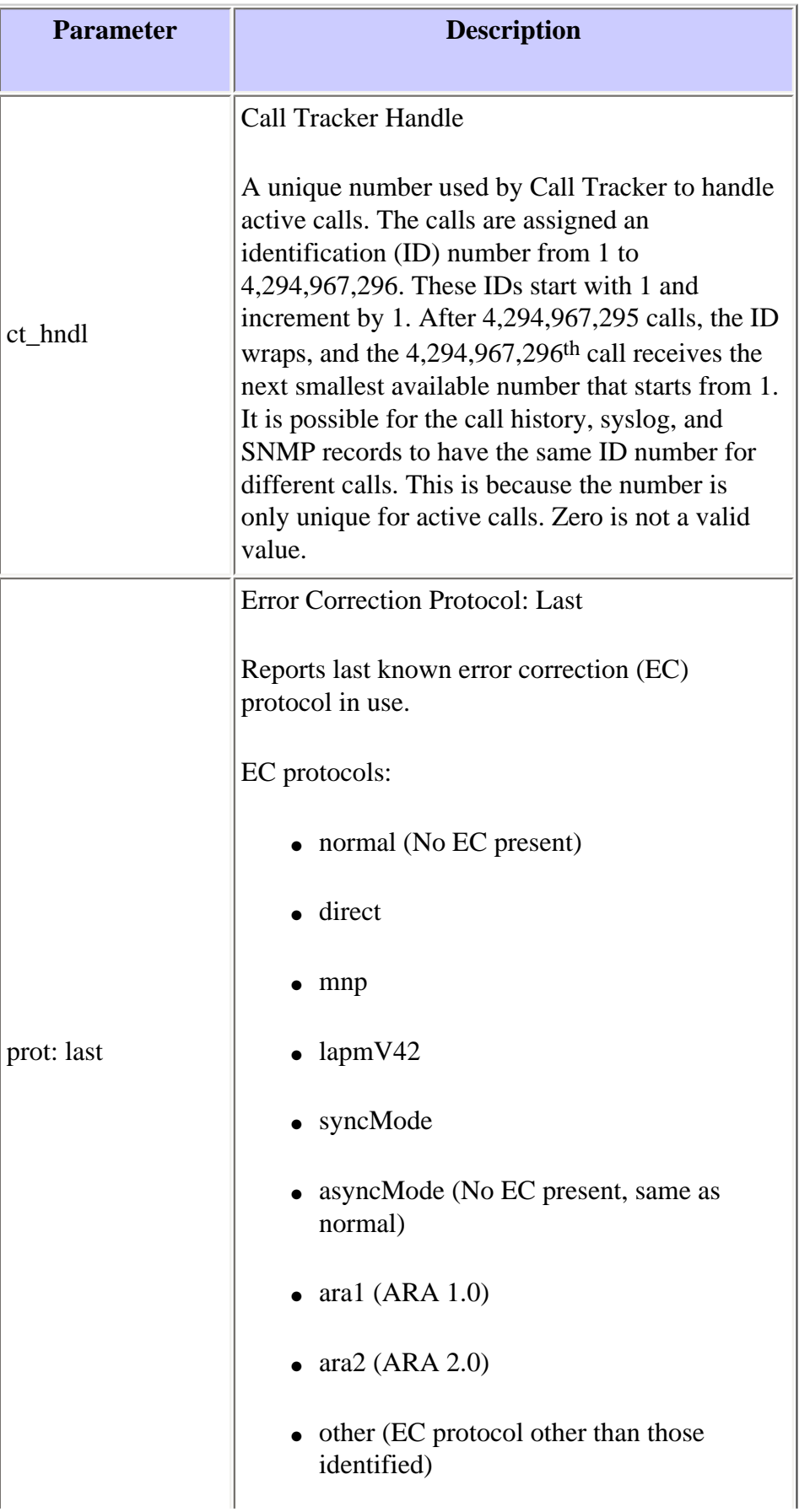

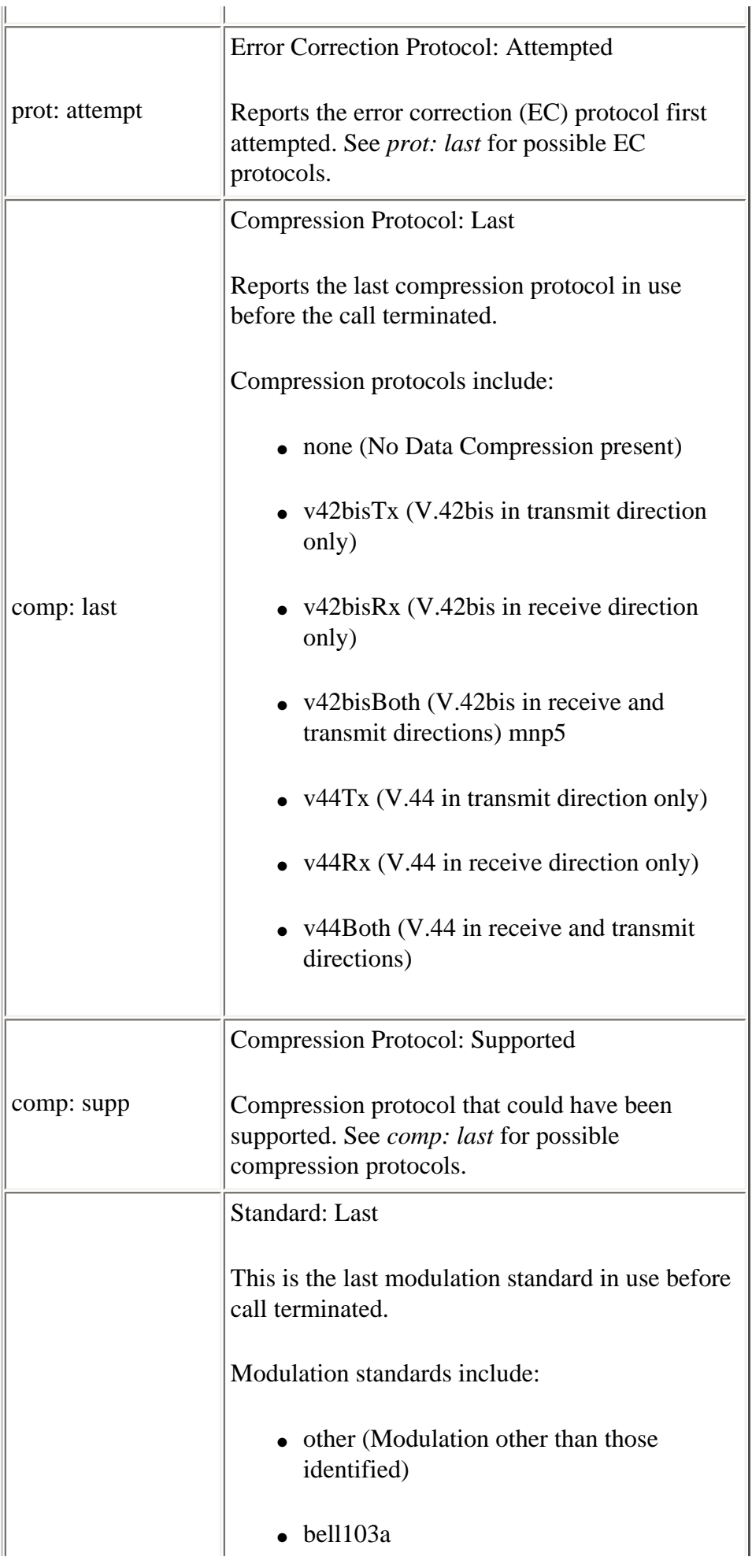

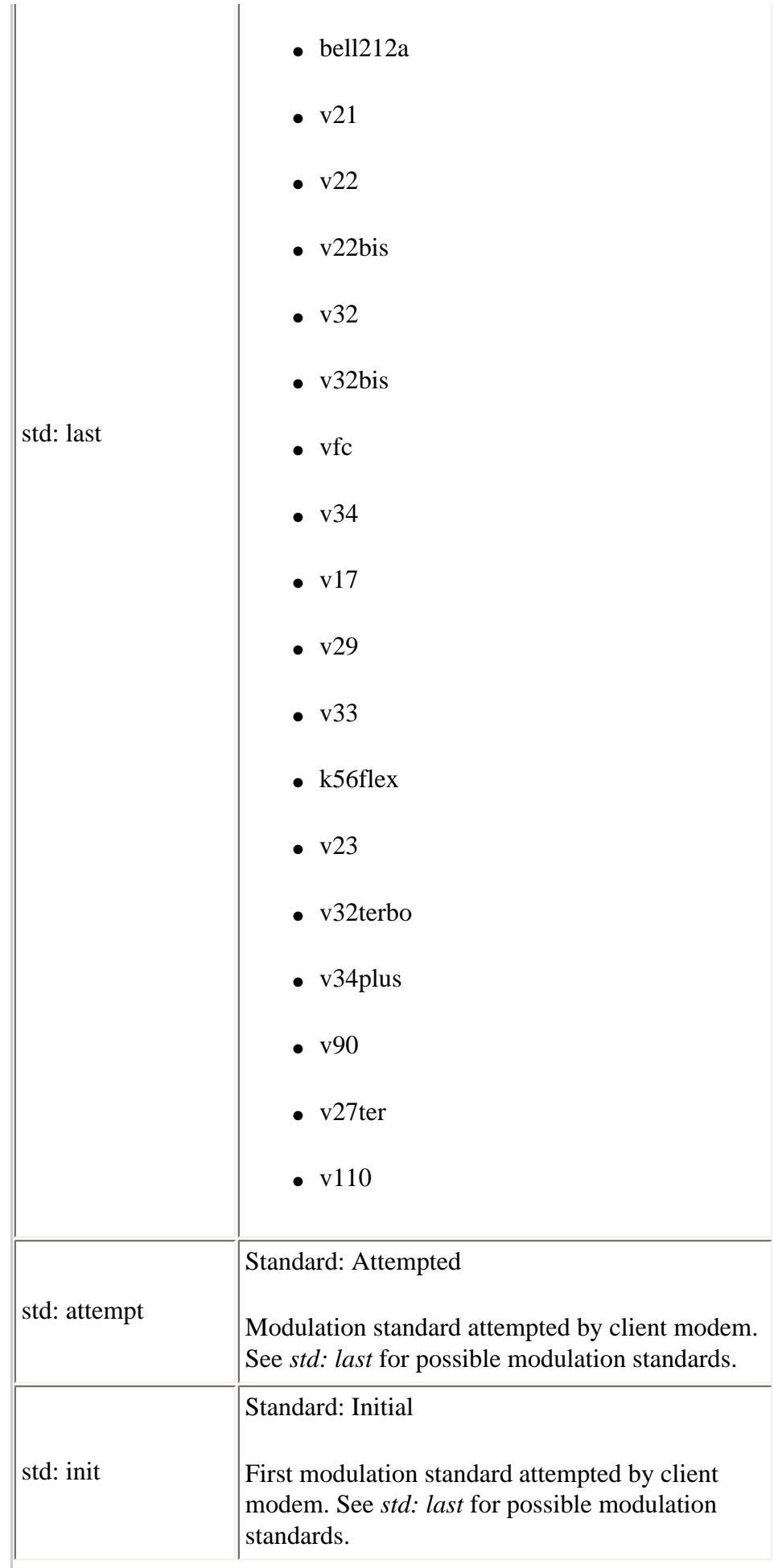

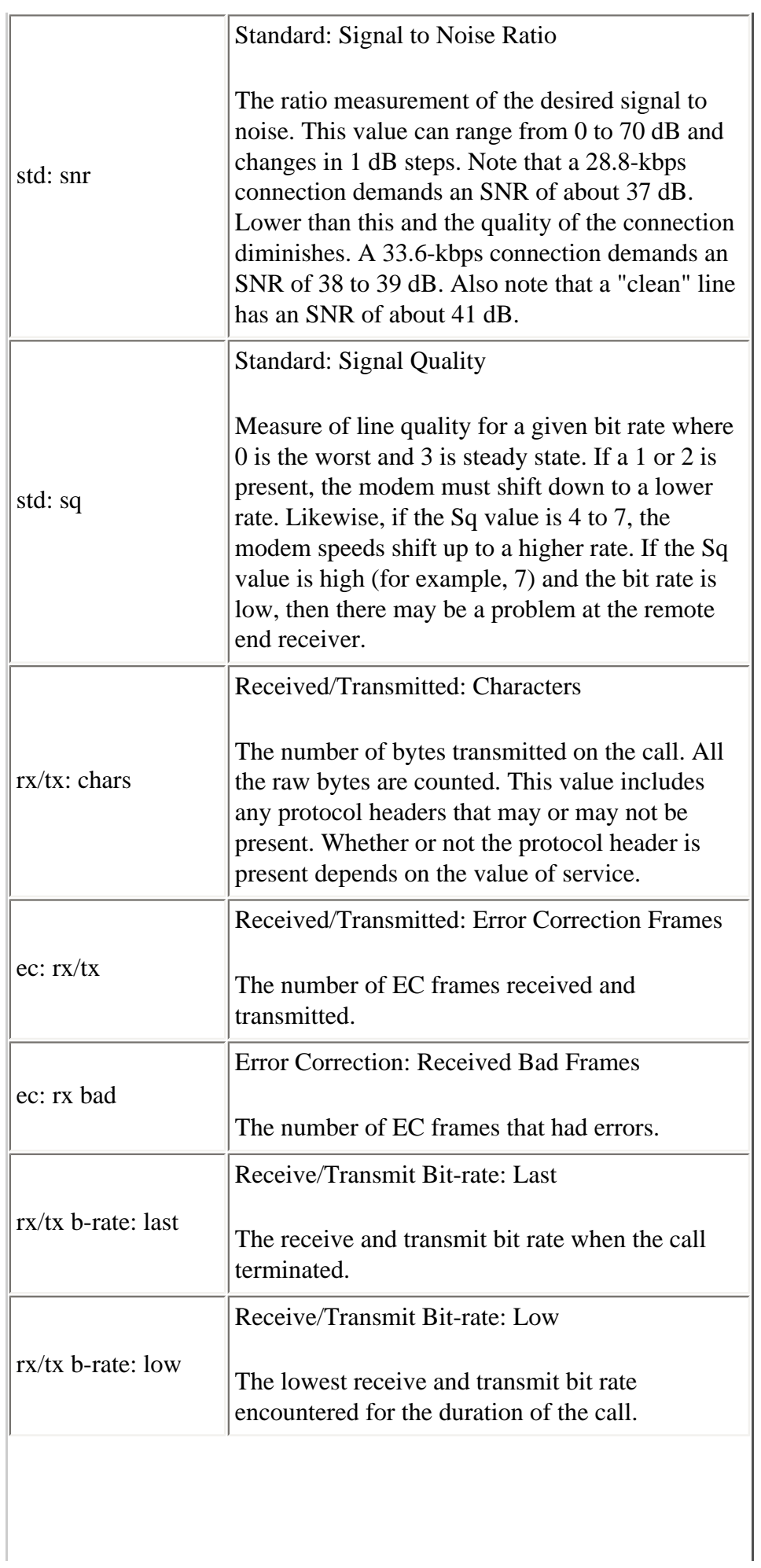

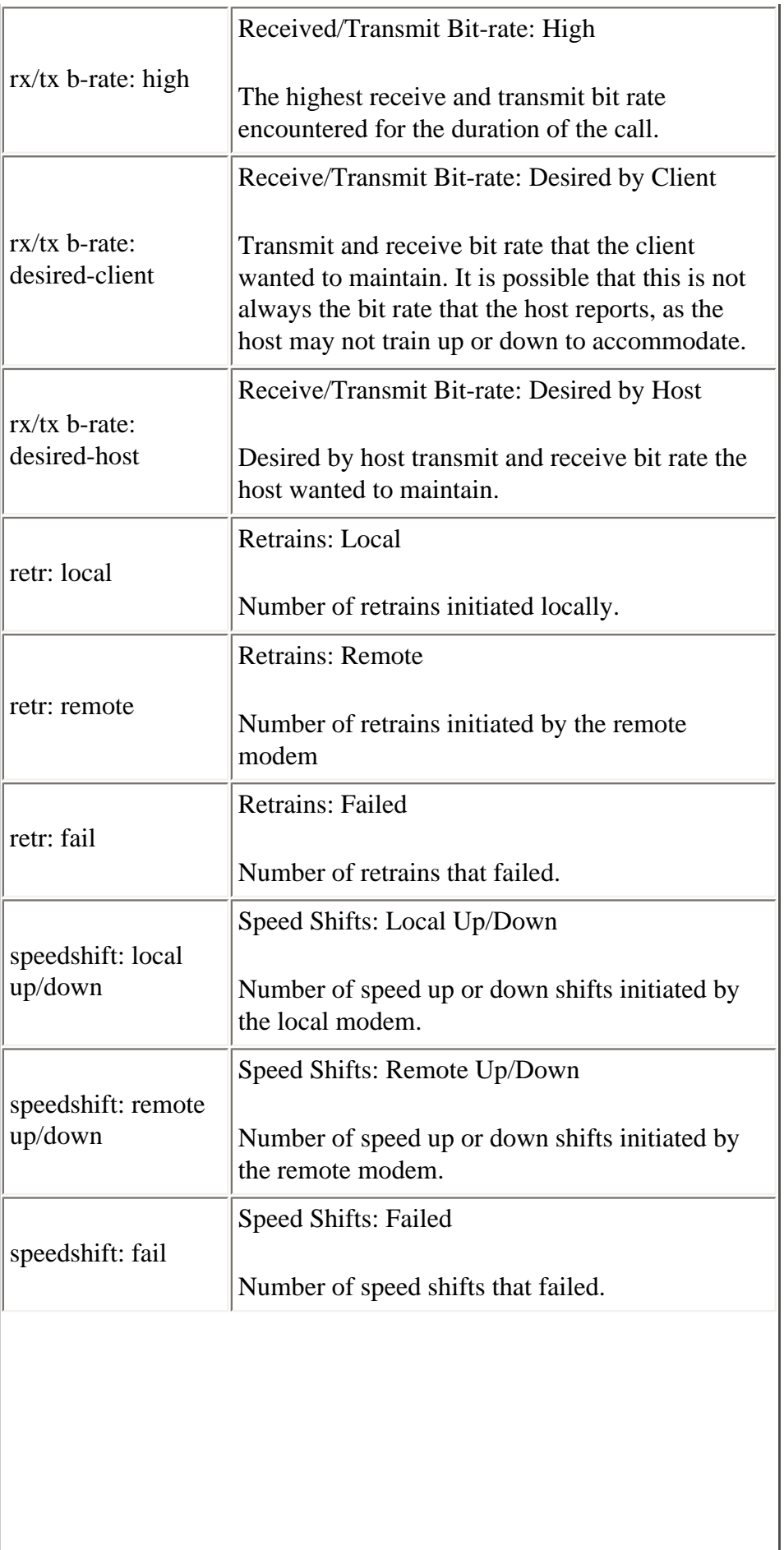

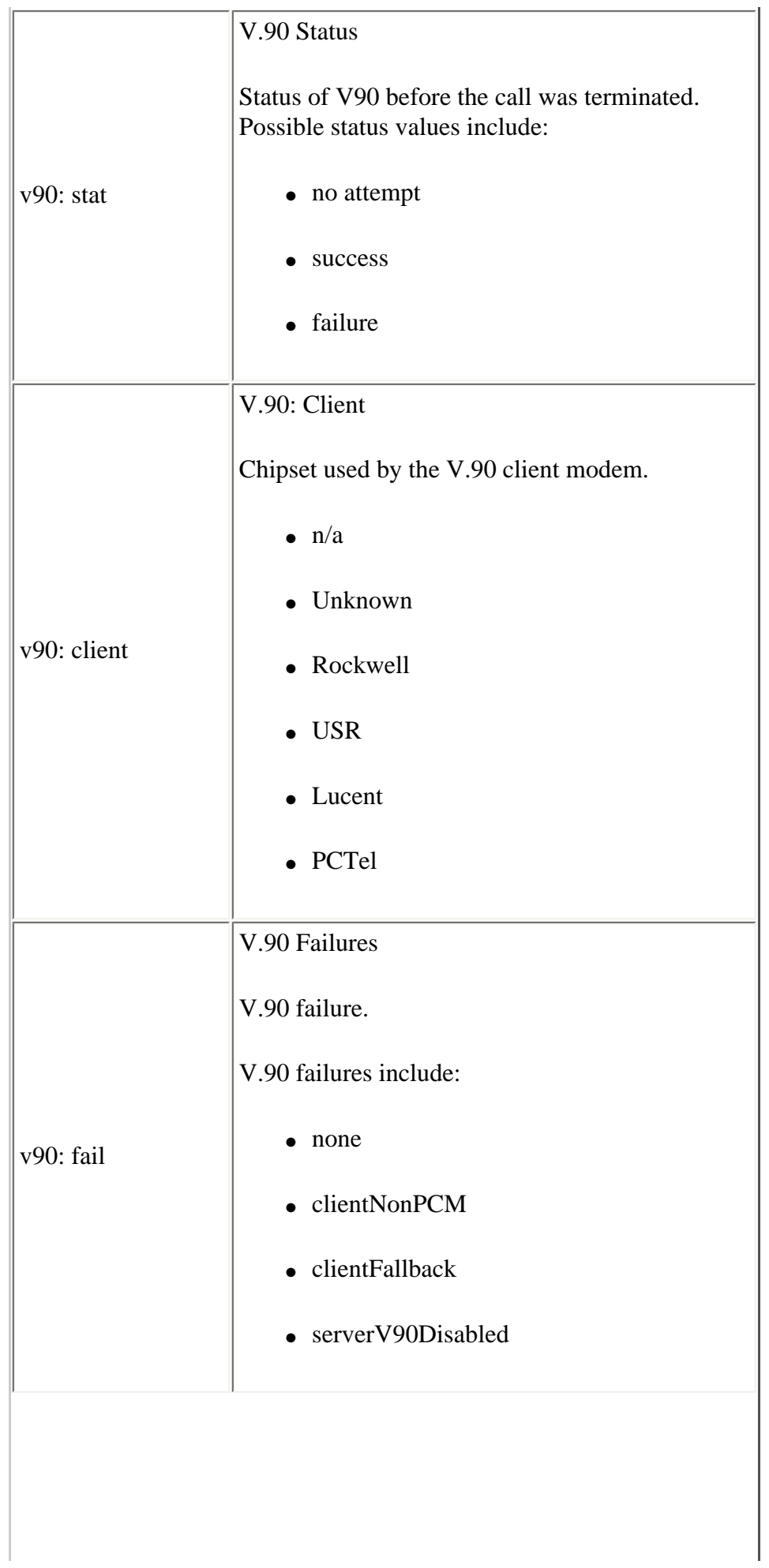

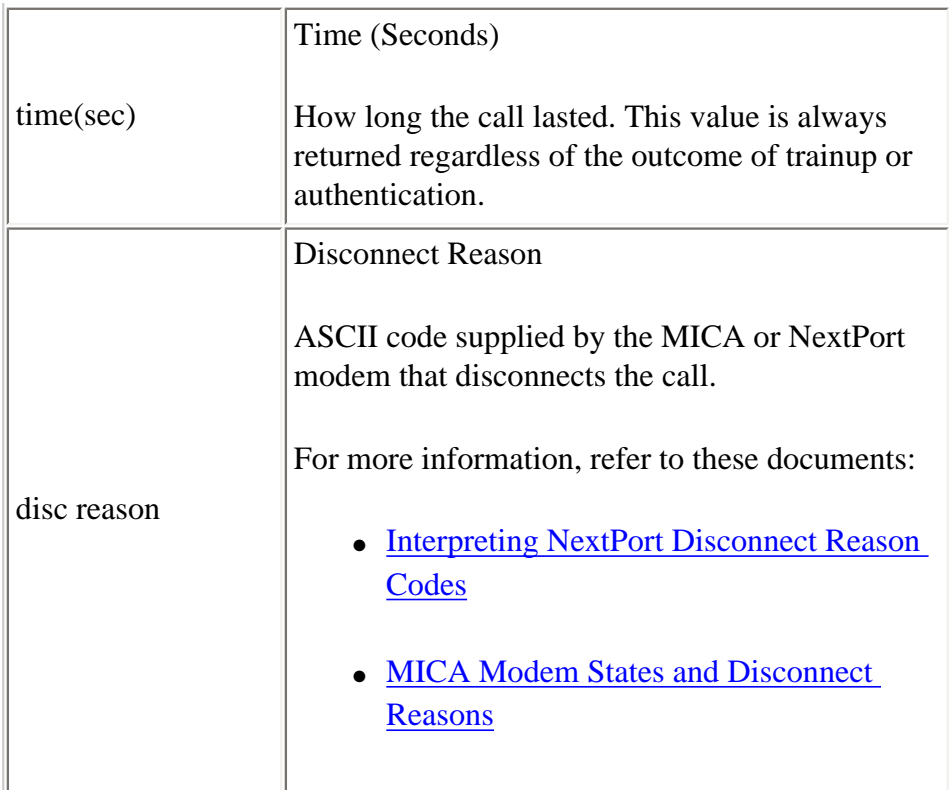

```
*Nov 16 18:30:26.097: %CALLTRKR-3-MODEM_CALL_REC: 
   ct_hndl=5, prot: last=LAP-M, attempt=LAP-M, comp: last=V.42bis-Both, 
   supp= V.42bis-RX V.42bis-TX, std: last=V.34+, attempt=V.34+, 
init=V.34+,
   snr=38, sq=3, rx/tx: chars=246/161, ec: rx/tx=22/12, rx bad=46, 
   rx/tx b-rate: last=33600/33600, low=31200/33600, high=33600/33600, 
   desired-client=33600/33600, desired-host=33600/33600, retr: local=0, 
   remote=0, fail=0, speedshift: local up/down=1/0, remote up/down=0/0, 
  fail=0, v90: stat=No Attempt, client=(n/a), fail=None, time(sec)=52,
   disc reason=0xA220MODEM_LINE_CALL_REC Parameters
```
### <span id="page-22-0"></span>**MODEM\_LINE\_CALL\_REC Parameters**

This table lists and describes the MODEM\_LINE\_CALL\_REC parameters.

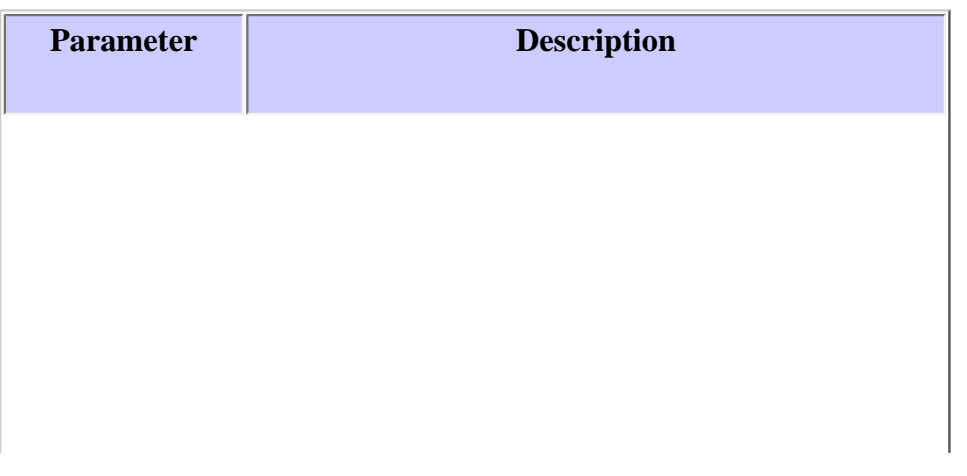

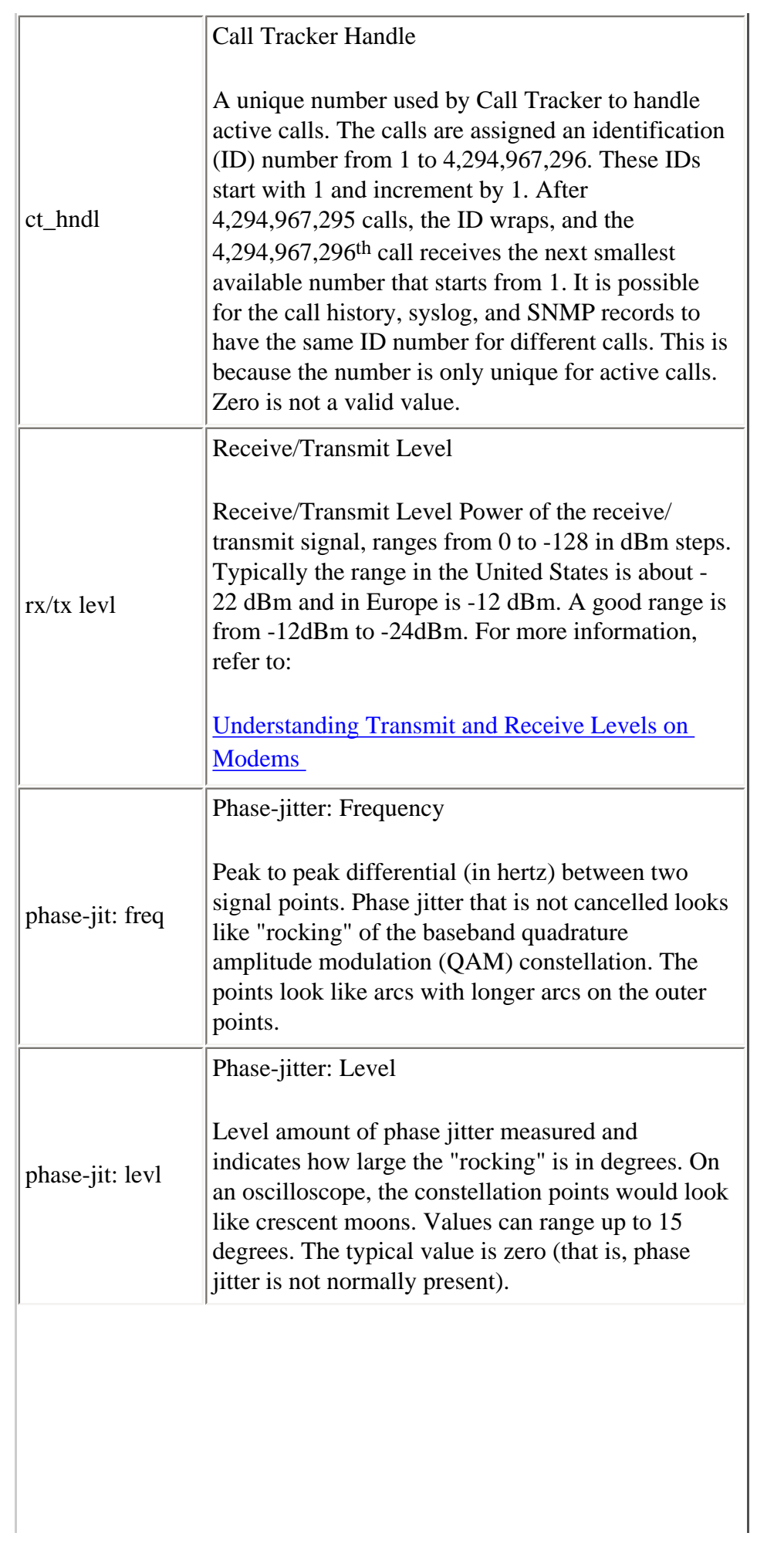

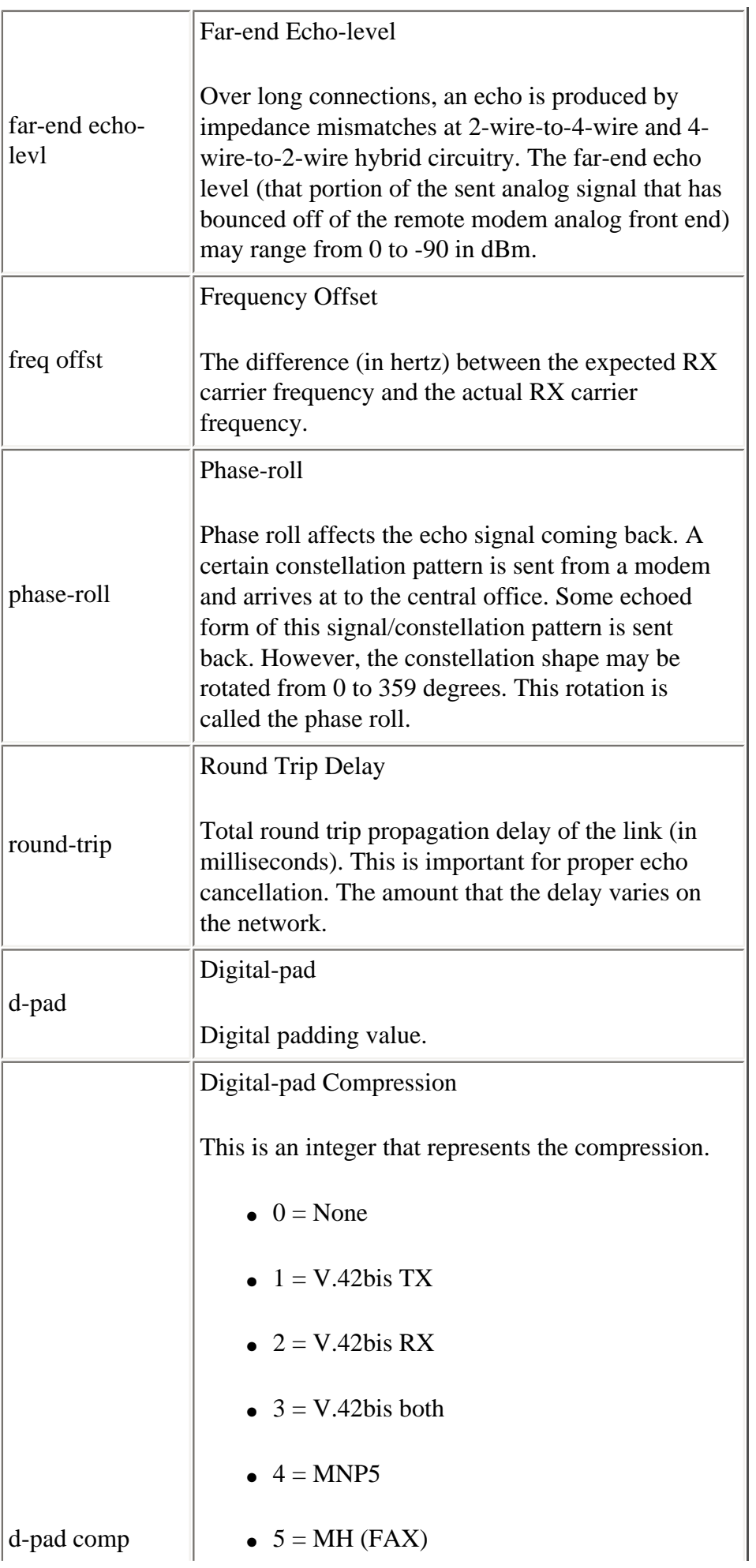

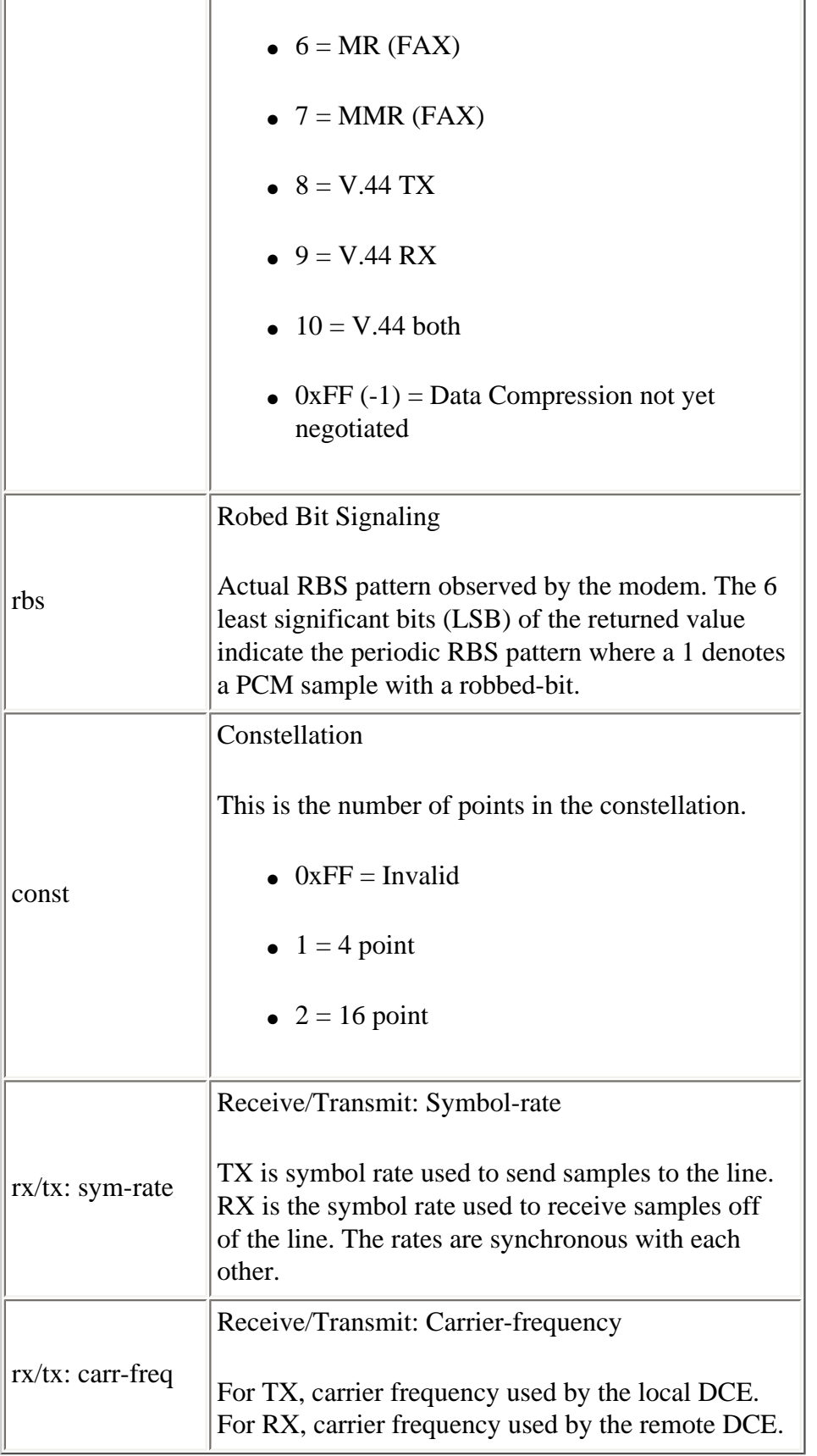

```
*Nov 16 18:30:26.101: %CALLTRKR-3-MODEM_LINE_CALL_REC: 
    ct_hndl=5, rx/tx levl=-17/-16, phase-jit: freq=0, levl=0, 
    far-end echo-levl=-71, freq offst=0, phase-roll=-98,
```

```
 round-trip=1, d-pad=None, d-pad comp=0, rbs=0, const=16, 
 rx/tx: sym-rate=3429/3429, carr-freq=1959/1959, trel-code=0/0, 
 preemph-index=6/0, rx/tx: const-shape=Off/On, nonlin-encode=Off/On, 
 precode=Off/On, xmit levl-reduct=2/3, 
 shape=0x1920212120202120202020202020202020202020201F1D191100
```
### <span id="page-26-0"></span>**MODEM\_INFO\_CALL\_REC Parameters**

This table lists and describes the MODEM\_INFO\_CALL\_REC parameters.

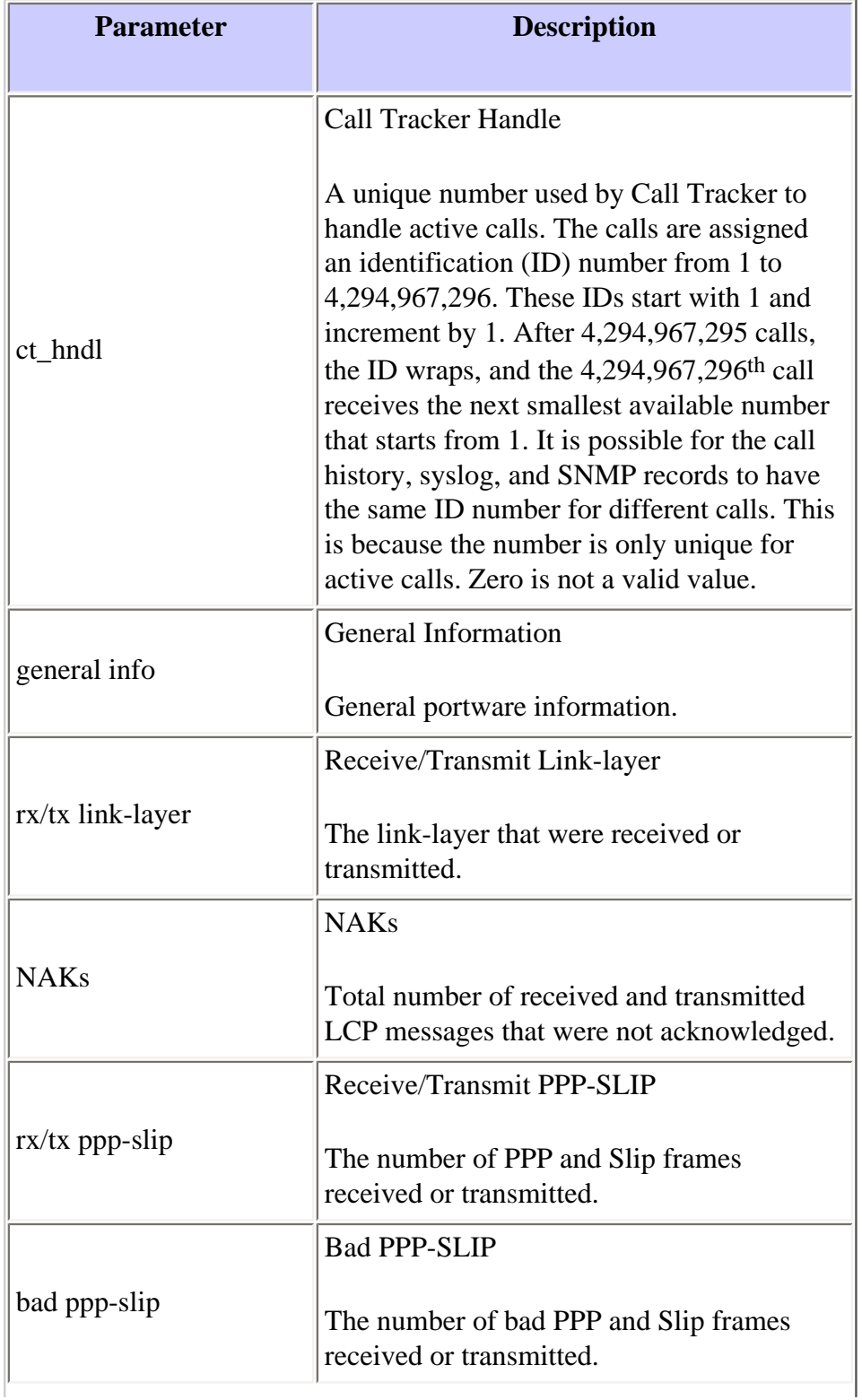

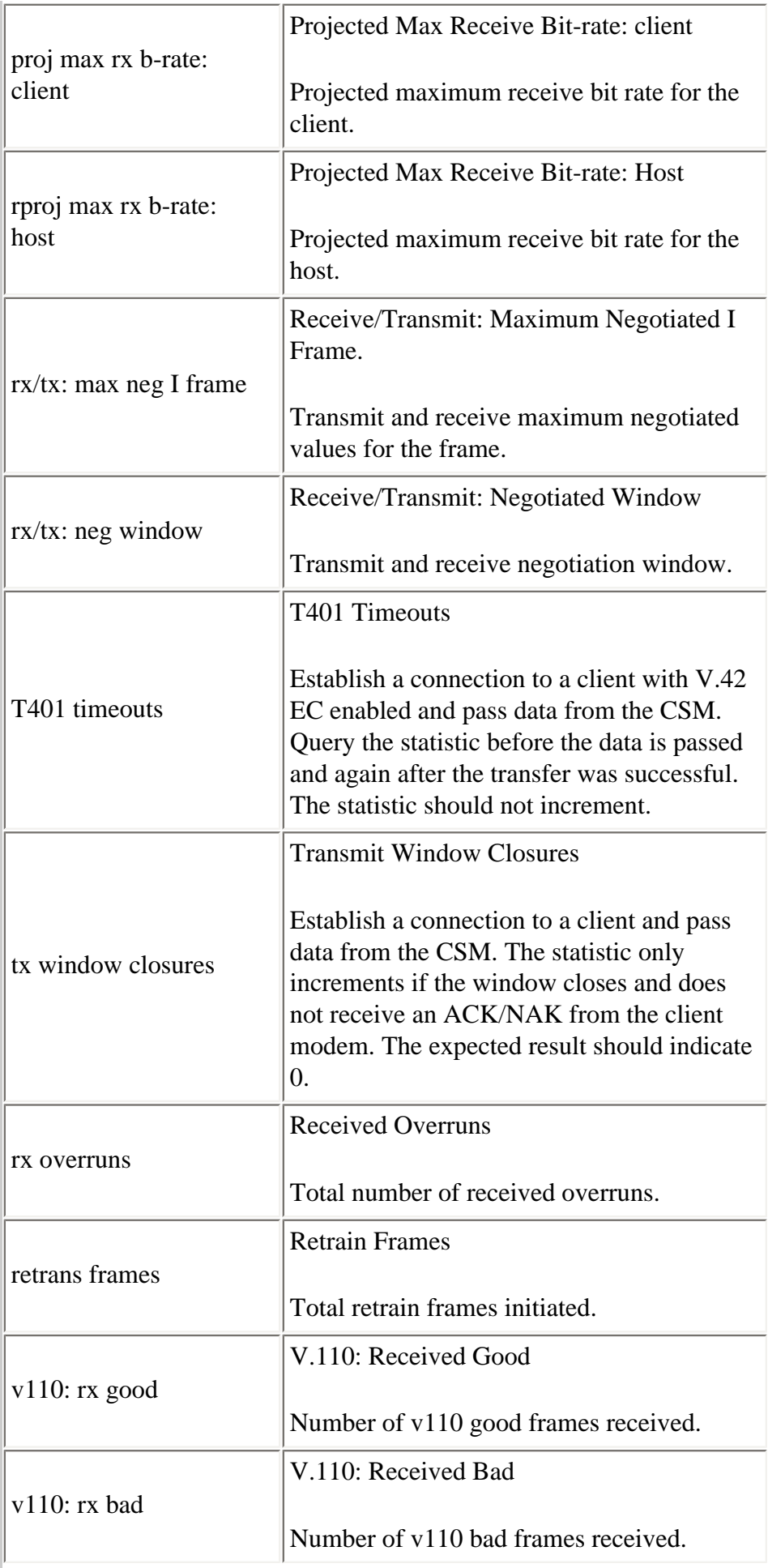

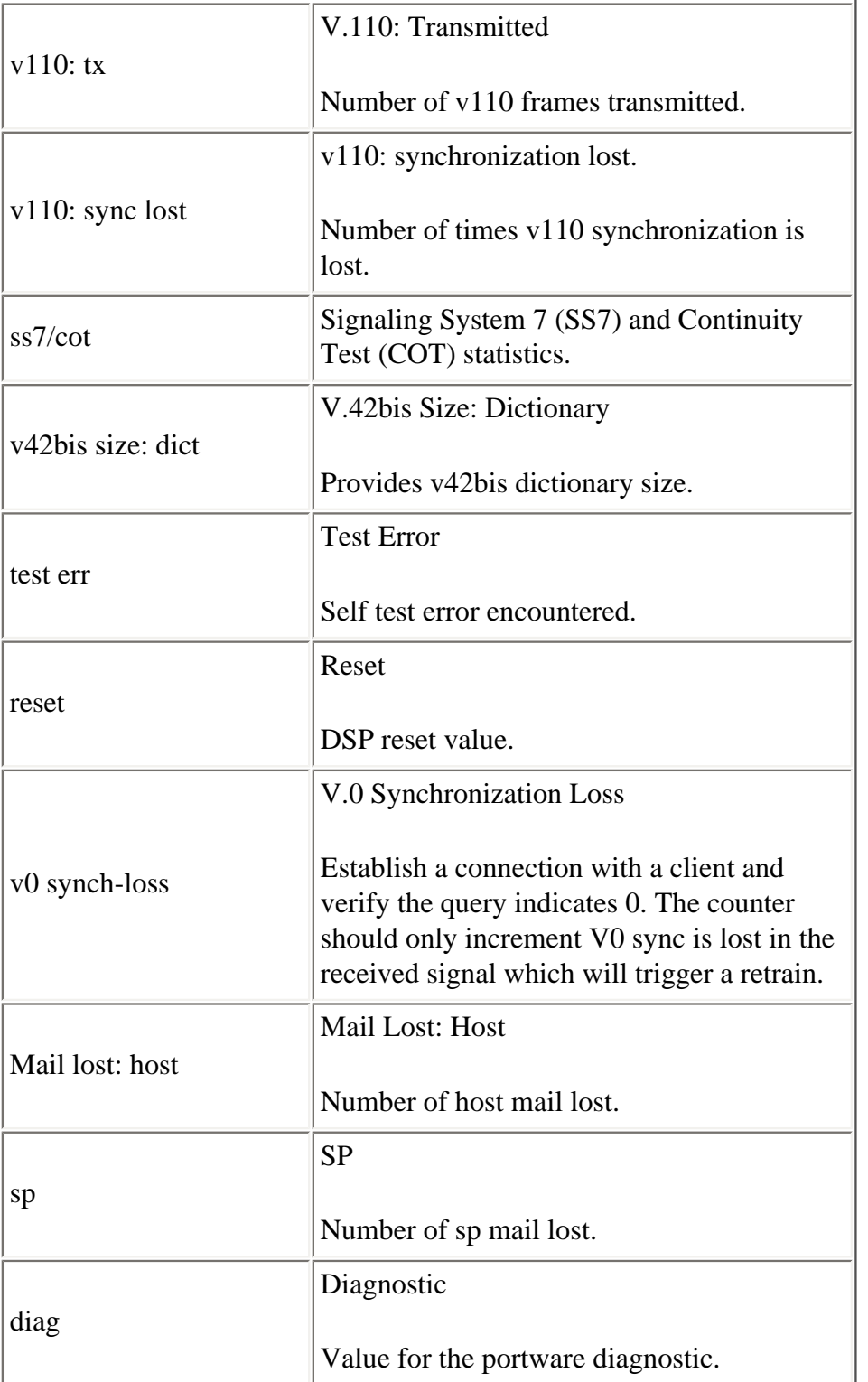

```
*Nov 16 18:30:26.101: %CALLTRKR-3-MODEM_INFO_CALL_REC: 
    ct_hndl=5, general info=0x0, rx/tx link-layer=264/182, NAKs=0/0, 
    rx/tx ppp-slip=5/7, bad ppp-slip=0, proj max rx b-rate: 
client=19200, 
   host=24000, rx/tx: max neg I frame=128/128, neg window=15/15, 
    T401 timeouts=1, tx window closures=0, rx overruns=0, retrans 
frames=0,
```

```
 v110: rx good=0, rx bad=0, tx=0, sync-lost=0, ss7/cot=0x00, 
   v42bis size: dict=1024, test err=0, reset=0, v0 synch-loss=0, mail 
lost: 
   host=0, sp=0, diag=0x00000000000000000000000000000000
```
### <span id="page-29-0"></span>**MODEM\_NEG\_CALL\_REC Parameters**

This table lists and describes the MODEM\_NEG\_CALL\_REC parameters.

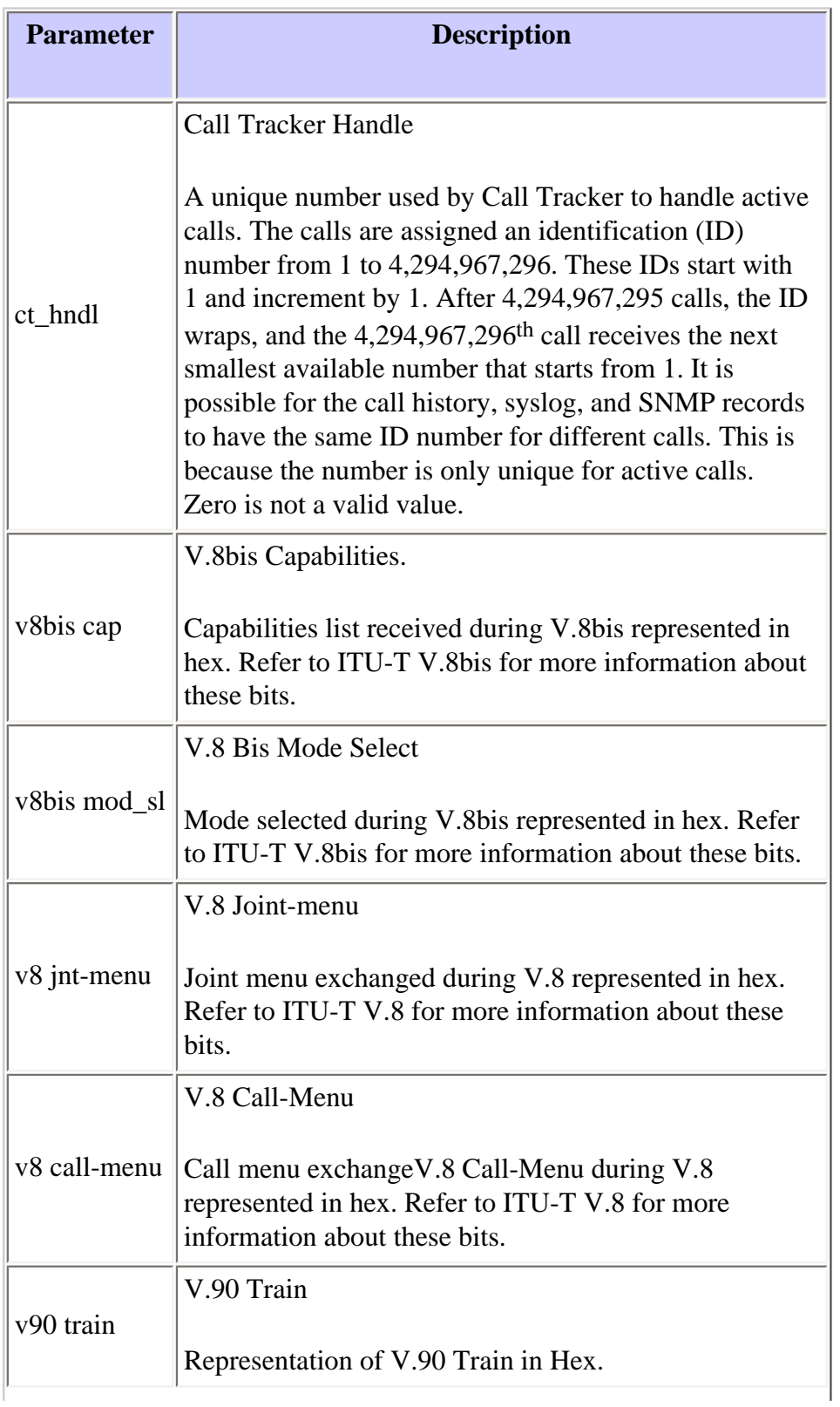

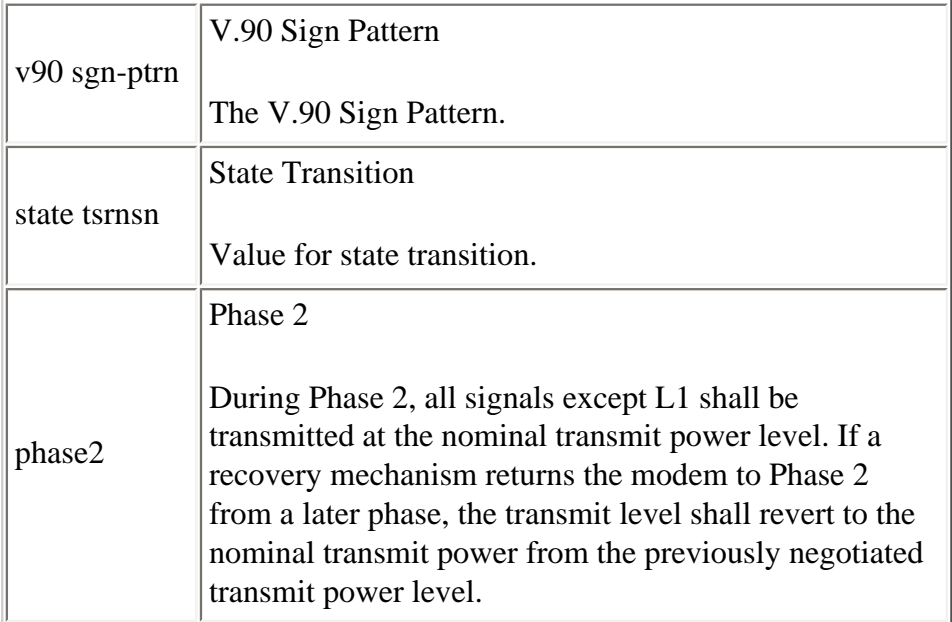

```
*Nov 16 18:30:26.101: %CALLTRKR-3-MODEM_NEG_CALL_REC: 
    ct_hndl=5, v8bis cap=0x00000000000000000000000000000000000000000000, 
    v8bis mod-sl=0x00000000000000000000000000000000000000000000, 
    v8 jnt-menu=0x01E0C14513942A000000000000000000000000000000, 
    v8 call-menu=0x01C14513942A00000000000000000000000000000000, 
    v90 train=0x00000000, v90 sgn-ptrn=0x00000000, state 
    ·trnsn=0x000102030410204042430451FF00000000000000000000000000000000000000, 
    phase2=0x010000F4EF221FF37E0001E4EFA21FF2E30001A4EF980101B7CF98003C000000
    0034EF40000502160AE0301FFFFE1C07A707A70D650D6500Related
```
## <span id="page-30-0"></span>**Related SNMP MIBs**

### <span id="page-30-1"></span>**SNMP MIBs**

This table lists and describes related SNMP MIBs.

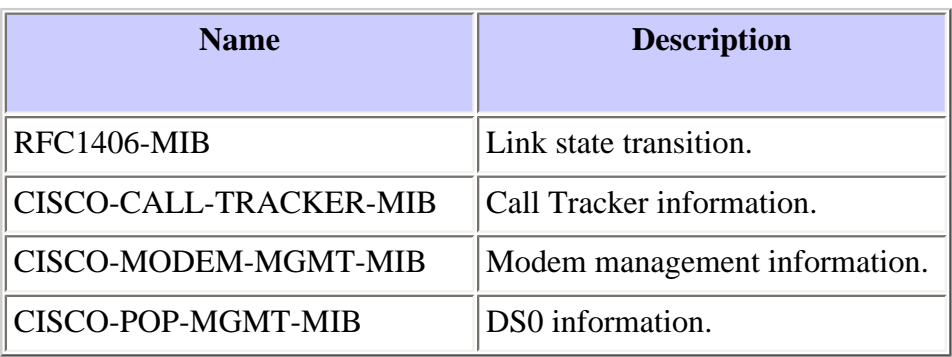

For more information about MIBs, see [Cisco MIB Navigator.](http://www.cisco.com/public/sw-center/netmgmt/cmtk/mibs.shtml)

For more information about how to use SNMP traps, see [Cisco IOS SNMP Traps Supported and How to Configure Them](http://www.cisco.com/en/US/tech/tk648/tk362/technologies_tech_note09186a0080094a05.shtml).

### <span id="page-31-0"></span>**CISCO-CALL-TRACKER-MIB**

This table lists and describes the traps that are sent when a call is received by the host and Call Tracker is configured to send SNMP traps to a host.

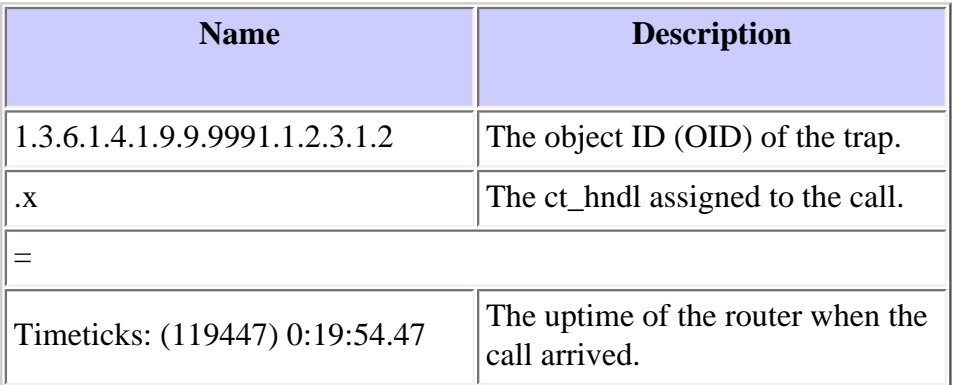

#### **Example**

```
Mar 12 06:27:00 
    localhost 
    snmptrapd[28977]: 
    172.22.35.14: 
    1.3.6.1.4.1.9.9.9991.1.2.3.1.2.1 = Timeticks: (119447) 0:19:54.47
```
This trap came from the host 172.22.35.14 and the **ct\_hndl** assigned to the call is 1. With the **ct\_hndl**, it is possible to poll further information from the active table as described in the SNMP section. The uptime of the host when the call arrived was Timeticks: (119447) 0:19:54.47.

This table lists and describes the traps that are sent when a call is released by or released from the system and Call Tracker is configured to send SNMP traps to a host.

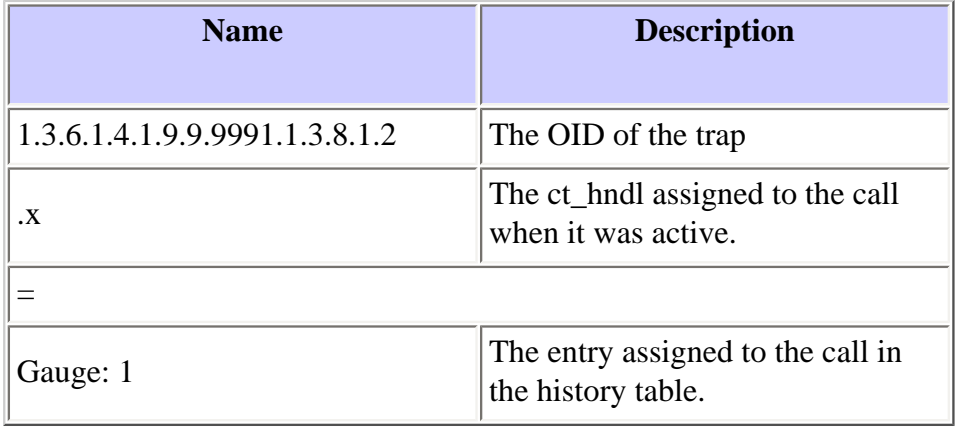

```
Mar 12 06:27:21 
  localhost 
  snmptrapd[28977]: 
  172.22.35.14:
```
The trap in this example came from the host 172.22.35.14. The original **ct\_hndl** number in this case is 1, and the entry in the history table (value returned) is 1. These numbers must always be the same, but this cannot be guaranteed. You can use the number returned to get any further information about the call from the history table as described in the SNMP section.

## <span id="page-32-0"></span>**Cisco Support Community - Featured Conversations**

[Cisco Support Community](https://supportforums.cisco.com/index.jspa) is a forum for you to ask and answer questions, share suggestions, and collaborate with your peers. Below are just some of the most recent and relevant conversations happening right now.

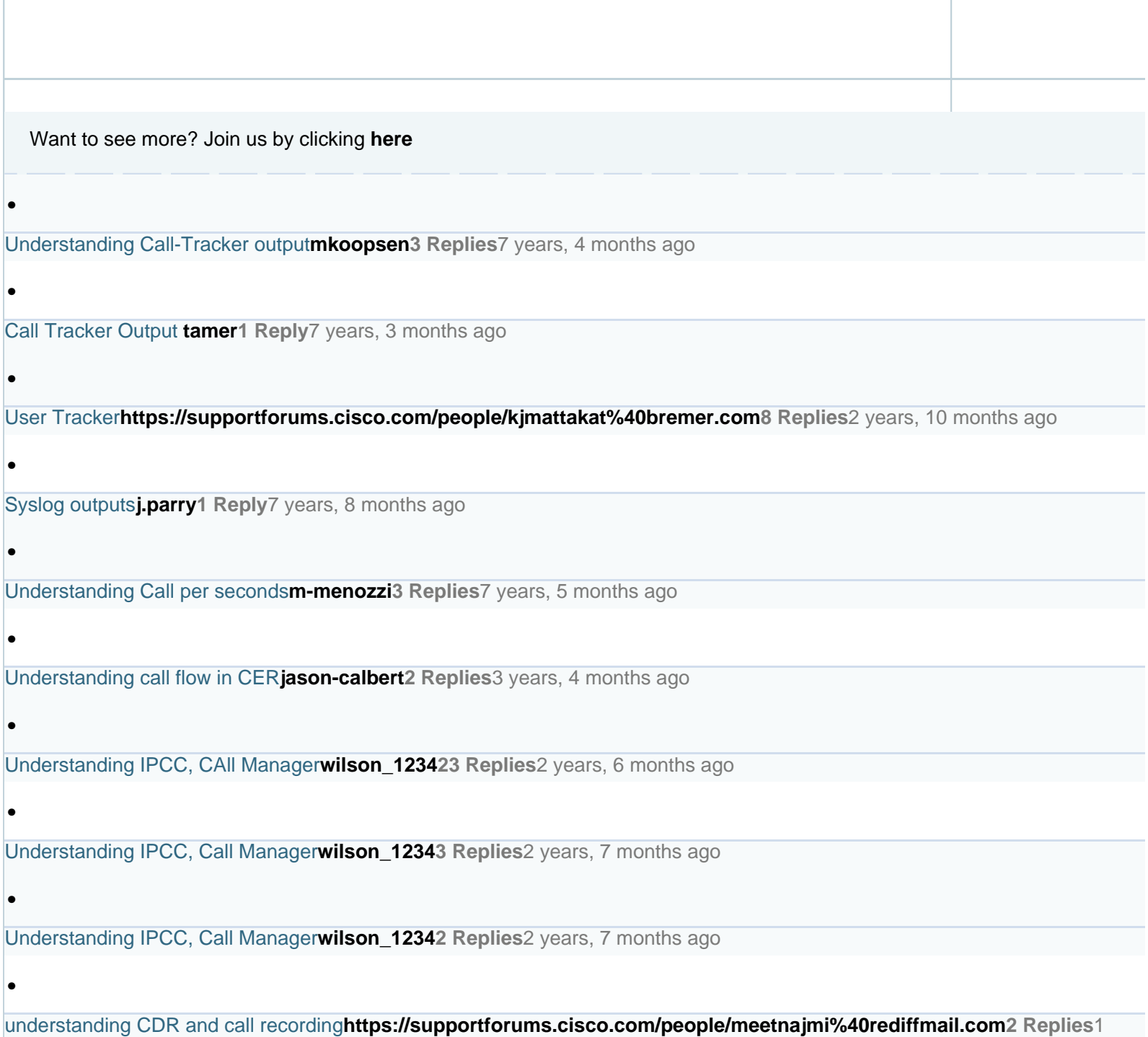

## <span id="page-33-0"></span>**Related Information**

- **[Call Tracker plus ISDN and AAA Enhancements for the Cisco AS5300 and Cisco AS5800](http://www.cisco.com/en/US/docs/ios/12_1/12_1xh/feature/guide/dt_cltrk.html)**
- **[Basic Dial NMS Implementation Guide](http://www.cisco.com/en/US/docs/ios/internetwrk_solutions_guides/splob/guides/dial/dial_nms/nmssol.html)**
- **[Cisco MIB Navigator](http://www.cisco.com/public/sw-center/netmgmt/cmtk/mibs.shtml)**
- **[MICA Modem States and Disconnect Reasons](http://www.cisco.com/en/US/tech/tk801/tk36/technologies_tech_note09186a0080094ebd.shtml)**
- **[Interpreting NextPort Disconnect Reason Codes](http://www.cisco.com/en/US/tech/tk801/tk36/technologies_tech_note09186a0080094ebb.shtml)**
- **[Cisco IOS SNMP Traps Supported and How to Configure Them](http://www.cisco.com/en/US/tech/tk648/tk362/technologies_tech_note09186a0080094a05.shtml)**
- **[Technical Support and Documentation Cisco Systems](http://www.cisco.com/cisco/web/support/index.html)**

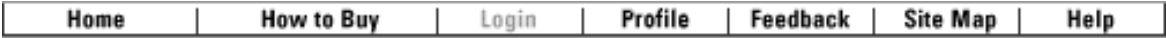

#### [Contacts & Feedback](http://www.cisco.com/web/siteassets/contacts/index.html) | [Help](http://www.cisco.com/web/help/index.html) | [Site Map](http://www.cisco.com/web/siteassets/sitemap/index.html)

© 2009 - 2010 Cisco Systems, Inc. All rights reserved. [Terms & Conditions](http://www.cisco.com/web/siteassets/legal/terms_condition.html) | [Privacy Statement](http://www.cisco.com/web/siteassets/legal/privacy.html) | [Cookie Policy](http://www.cisco.com/web/siteassets/legal/privacy.html#cookies) | [Trademarks of](http://www.cisco.com/web/siteassets/legal/trademark.html) [Cisco Systems, Inc.](http://www.cisco.com/web/siteassets/legal/trademark.html)